# **AUTOMATION TESTING – HC FACETS WITH UFT**

 *report submitted in partial fulfillment of the requirement for the degree of*

### **BACHELOR OF TECHNOLOGY**

**IN** 

## **ELECTRONICS AND COMMUNICATION ENGINEERING**

By

**Prachi Pal (171056)**

**UNDER** 

COGNIZANT

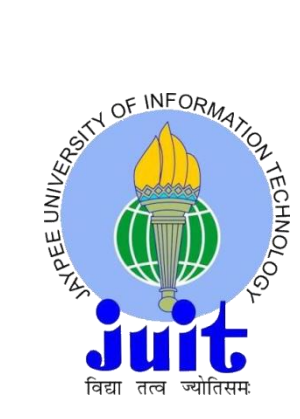

# **JAYPEE UNIVERSITY OF INFORMATION TECHNOLOGY, WAKNAGHAT May 2021**

# **TABLE OF CONTENTS**

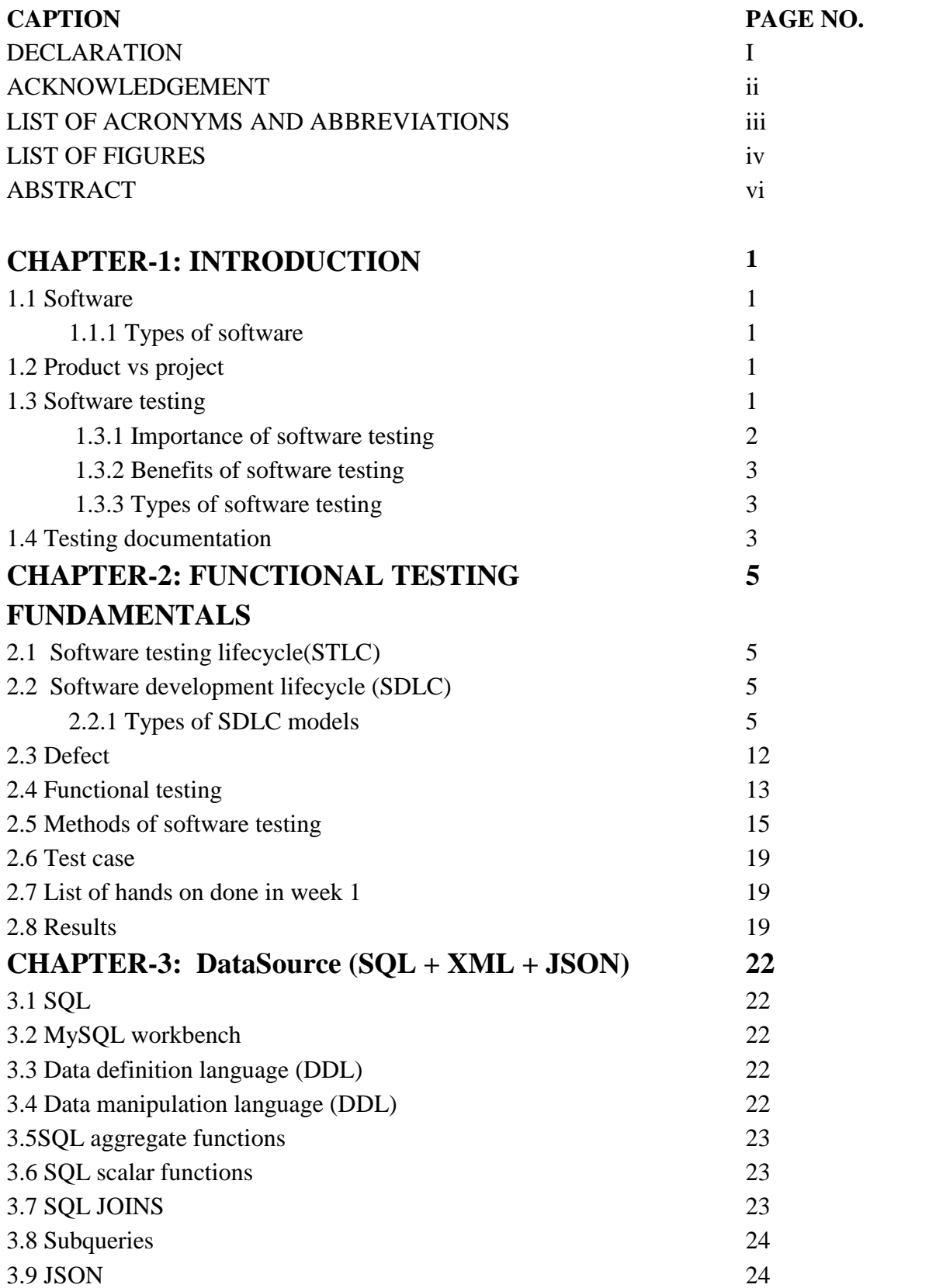

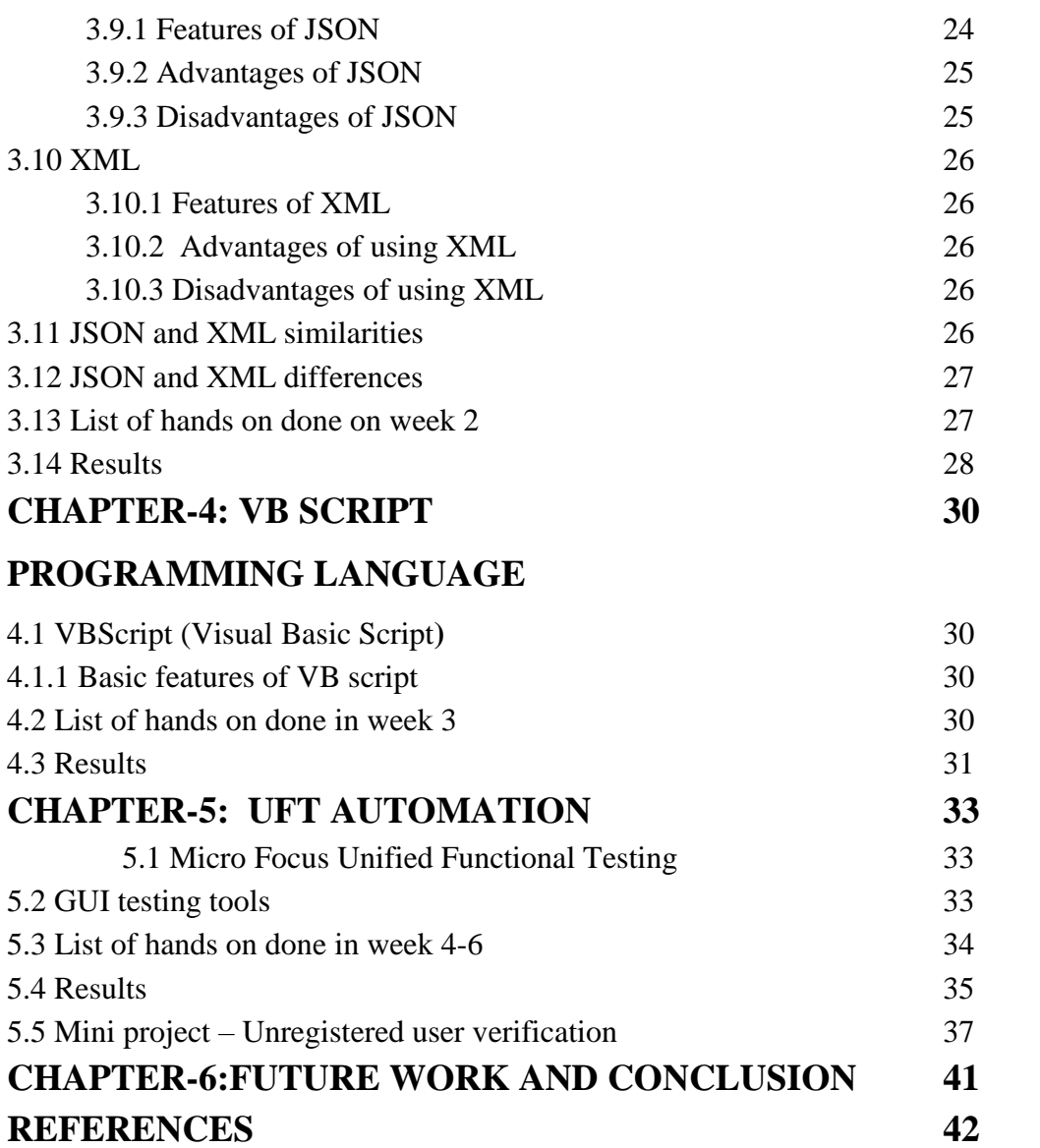

### **DECLARATION**

I hereby declare that the work reported in the B.Tech Project Report entitled **"AUTOMATION TESTING - HC FACETS WITH UFT"** submitted at **Jaypee University of Information Technology, Waknaghat, India** is an authentic record of my work carried out in the training period under Cognizant**.** I have not submitted this work elsewhere for any other degree or diploma.

Prachi

Prachi Pal Roll no. 171056

### **Project Report Undertaking**

I Ms. Prachi Pal - Roll No. 171056 Branch ECE is doing my internship with Cognizant from  $27<sup>th</sup>$  feb,  $2021$  to  $11<sup>th</sup>$  june,  $2021$ 

As per procedure I have to submit my project report to the university related to my work that I have done during this internship.

I have compiled my project report. But due to COVID-19 situation my project mentor in the company is not able to sign my project report.

So I hereby declare that the project report is fully designed/developed by me and no part of the work is borrowed or purchased from any agency. And I'll produce a certificate/document of my internship completion with the company to TnP Cell whenever COVID-19 situation gets normal.

Signature Name Prachi Pal Roll No. 171056 Date 17/05/2021

### **ACKNOWLEDGEMENT**

I would like to express my deep and sincere gratitude to the company Cognizant for giving me a chance of doing this internship. I would like to thank my training coach Sowndhariya Ravichandran for providing her invaluable guidance throughout training period.

Apart from this, I would also like to thank other mentors who shared their knowledge and experience with me. The dynamism, vision, sincerity and motivation of all the mentors inspired me a lot. They taught me the methodology to carry out the training work and to present it clearly. It was a great privilege and honor to work under Cognizant.

I am also grateful to my university and all the faculty members for guiding me and making me capable of building my future with confidence.

# **LIST OF ACRONYMS AND ABBREVIATIONS**

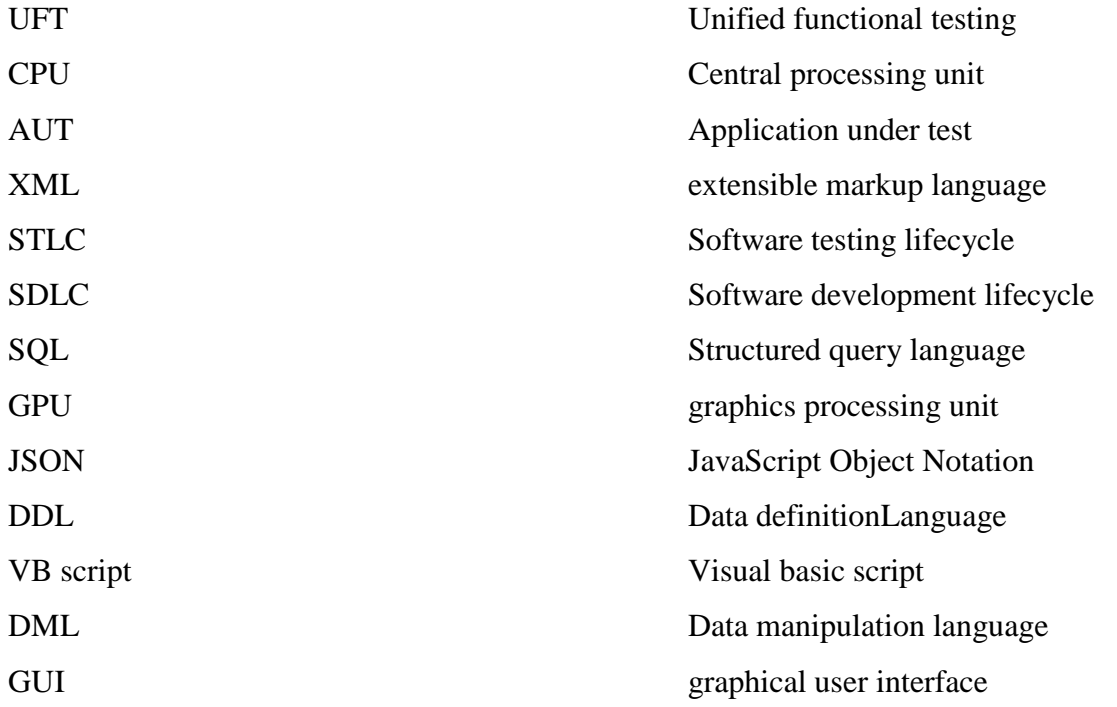

# **LIST OF FIGURES**

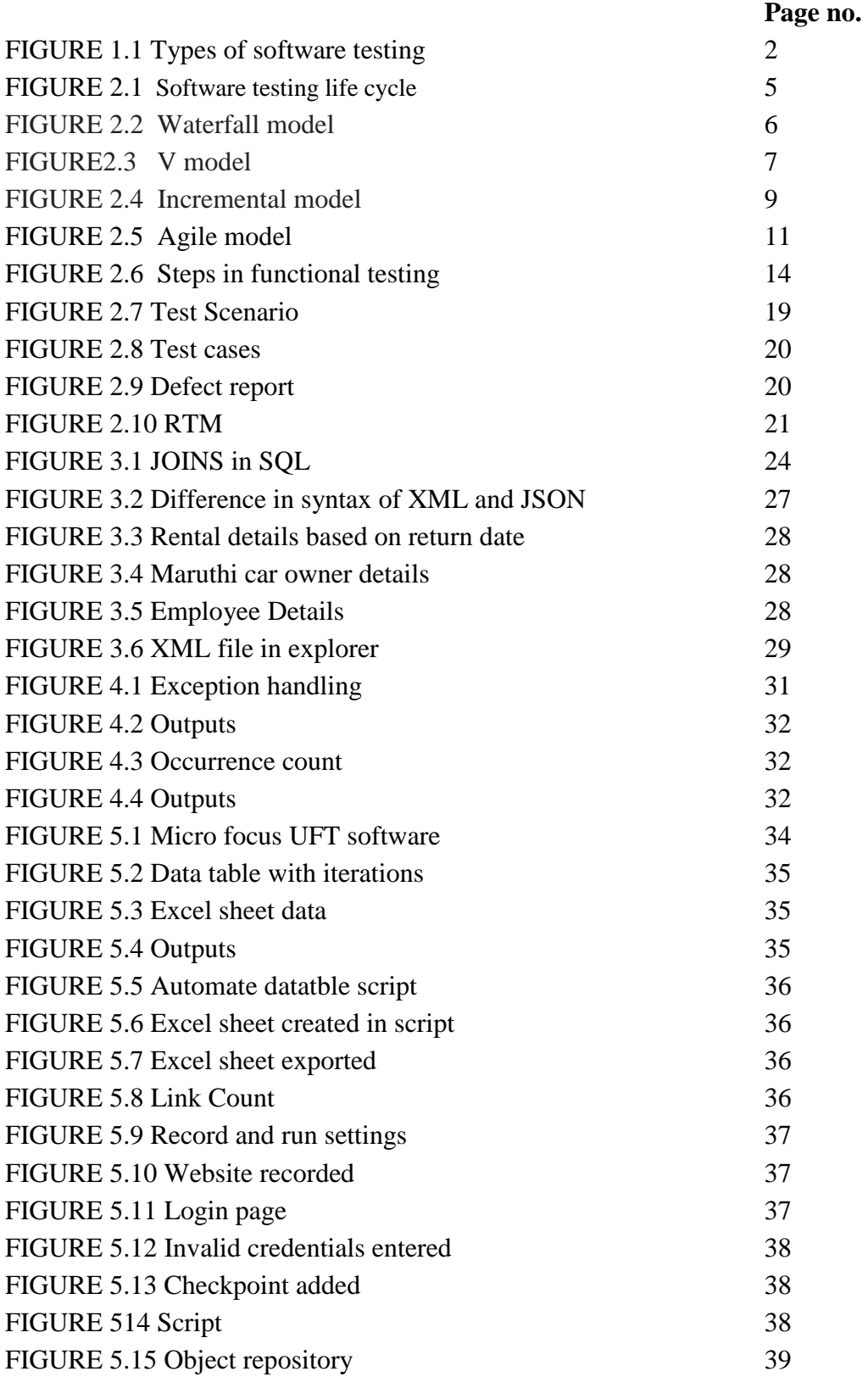

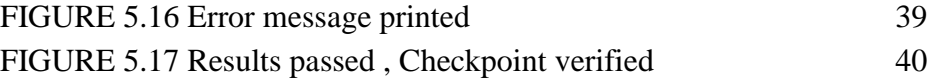

### **ABSTRACT**

The overall training period was based on "AUTOMATION TESTING - HC FACETS WITH UFT". The domain of internship was software testing. The training was week wise and every week a quiz and a coding challenge took place. For every week I had to submit the hands on. The complete learning journey is formalized using adult learning principles, where problem solving and applying the skills gained are given more importance than conceptual learning.

The training included functional testing, SQL, XML, JSON, VB script, UFT automation and HC facets. Test automation also called automation testing is a technique used for testing the software. It is a product testing strategy.

The software testing domain has a great future as it is very necessary to built a quality software as if there are defects in a software it can cause a loss to the company moreover it can be very dangerous also.

# **CHAPTER 1 INTRODUNCTION**

#### **1.1. Software :**

It is a collection of [instructions](https://en.wikipedia.org/wiki/Instruction_(computer_science)) which tells a [computer](https://en.wikipedia.org/wiki/Computer) how to work or it is a collection of programs that helps us to perform a task. It is basically the opposite of hardware as hardware describes the physical aspects of a computer.

#### **1.1.1. Types of software**

- a) System software
- $\bullet$  OS
- Device drivers
- Utilities
- Servers
- b) Programming software
- compilers
- interpreters
- debuggers
- c) Application software
- industrial automation
- games
- business software
- telecoms
- **1.2. Product vs project :** If software is developed for specific requirement of customer then it is known as a Project. Whereas if software is developed for multiple customers requirement then it is known as a Product.

#### **1.3. Software Testing**

It is a strategy to check whether the genuine programming item coordinates with anticipated necessities. It is done to guarantee that the product item isn't having any imperfection. It incorporates execution of programming/structure sections using manual or robotized gadgets to

evaluate at any rate one properties of premium. The justification programming testing is to perceive botches, openings or missing necessities instead of genuine essentials.

It includes Black Box Testing, white box testing and grey box testing also. In straightforward terms, testing implies Verification of Application Under Test (AUT).

#### **1.3.1. Importance of software testing:**

Software testing is significant since, in such a case that there are any bugs or errors in the item, it might be recognized early and can be handled before movement of the item thing. Properly took a stab at programming thing ensures reliability, security and unrivaled which further results in effective, cost suitability and shopper unwaveringness.

Software testing is significant as software bugs can be costly and surprisingly hazardous. Programming bugs may cause money related, human misfortune, can see that set of experiences is brimming with such models.

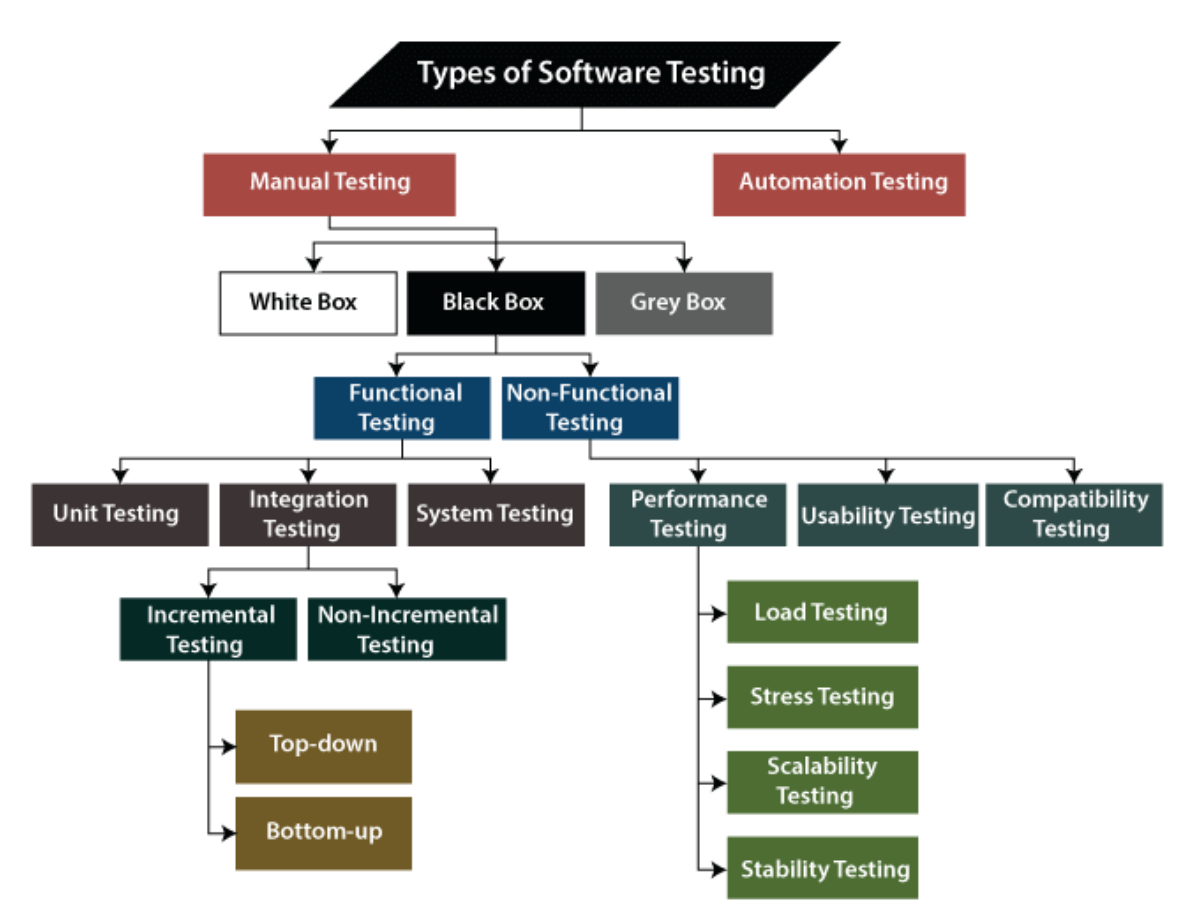

FIGURE 1.1 : Types of software testing

#### **1.3.2. Benefits of Software Testing**

- Cost-Effective: One of the huge advantage of programming testing. Testing any project on time help you to save your money to an extent that this would be possible. If bugs are caught in past period of testing then it costs less in order to be fixed.
- Security: The most vulnerable and sensitive benefit of programming testing. People are looking for trusted in things. It helps in disposing of threats and issues earlier.
- Product quality: basically testing ensures that quality thing is passed on to customers.
- Customer Satisfaction: most important thing in any field is to offer some satisfaction to their customers. UI/UX testing makes sure the best customer experience.

#### **1.4. Types of software testing**

o **Manual testing** : Manual testing is a process in which test cases are executed manually without using any automated tool. All take a look at instances done via the tester manually in keeping with the end person's angle. It ensures whether or not the utility is operating, as cited within the requirement document or no longer. check instances are deliberate and applied to finish almost 100 % of the software application. Test cases are generally are generated manually.

Types of manual testing :

- white box testing
- back box testing
- grey box testing

These techniques are discussed in the next chapter. The black box technique includes functional and non – functional testing.

o **Automation testing :** Automation testing uses some automated specific tools in order to execute test scripts. It is an acceptable way to enhance the productivity efficiency and test coverage of testing .It can be done using UFT or selenium.

#### **1.5. Testing Documentation**

It is the documentation in which artifacts are created throughout or before the testing of a software utility. Documentation displays the significance of strategies for the person and client and also the organization. Careful documentation can keep the efforts, time and wealth of the corporation.

Types of test document

- o Test case
- o Test scenarios
- o Test plan
- o Test strategy
- o Requirement traceability matrix(RTM)
- o Bug report
- o Test data
- o Test execution report

### **CHAPTER 2**

### **FUNCTIONAL TESTING FUNDAMENTALS**

### **2.1. (STLC) Software Testing Life Cycle :**

It is the trying interaction executed in an arranged way. In this interaction, a few exercises are completed to improve nature of item. Be that as it may, STLC just arrangements with testings identifying mistakes and not turn of events.

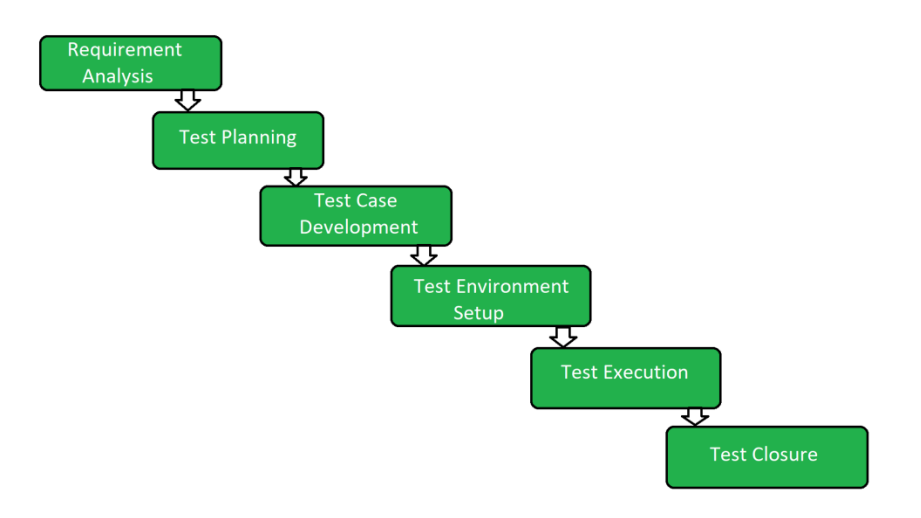

FIGURE 2.1: Software Test Life Cycle

#### **2.2. Software Development Life Cycle(SDLC) :**

The activities carried out by the developers in order to design and develop a good quality software. SDLC life cycle develops software in the following ways

- 1. Gathering the requirements
- 2. Software design
- 3. Software building
- 4. Testing the software
- 5. Deployment of software
- 6. Maintenance

#### 2.2.1. **Types of SDLC models:**

a) WATERFALL MODEL: The main SDLC model was the Waterfall model. This model is not difficult to fathom and entirely prominent in the improvement cooperation.

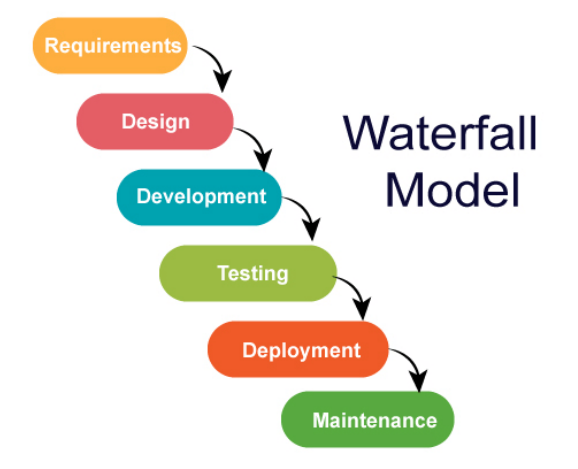

FIGURE 2.2 : Waterfall model

The standard thought of this model is that solitary when one headway level is done will the accompanying one be begun. At the completion of each stage, a review ends up choosing whether the assignment is on the right way and whether to continue or discard the endeavor.

#### ADVANTAGES:

- The Waterfall technique is also striking by programming engineers
- The Waterfall Model capacities honorably for more humble exercises where necessities are most likely known
- Cost-ampleness: Time spent consistently in the item creation cycle can provoke the more unmistakable economy at later stages

#### DISADVANTAGES:

- The crucial obstacle of this model is that trying is seen as a "once" action around the completion of the endeavor not well before the appearance of the action.
- The test is seen as a "last examination", a relationship to a gathering evaluation before giving up the thing to the customer.
- High proportions of risk and weakness
- Powerless model for complex and article arranged exercises

All in all, the Waterfall Model suggested being utilized in projects with an unmistakable and profound comprehension of undertaking necessities, plan, specialized instruments, and foundations.

b) V MODEL : This is the most widely recognized model in the advancement interaction. The model has an "V" shape. Basic thought in a V-Model is that improvement errands and test undertakings are similarly significant equal assignments, to be specific addressed by the different sides of the "V".

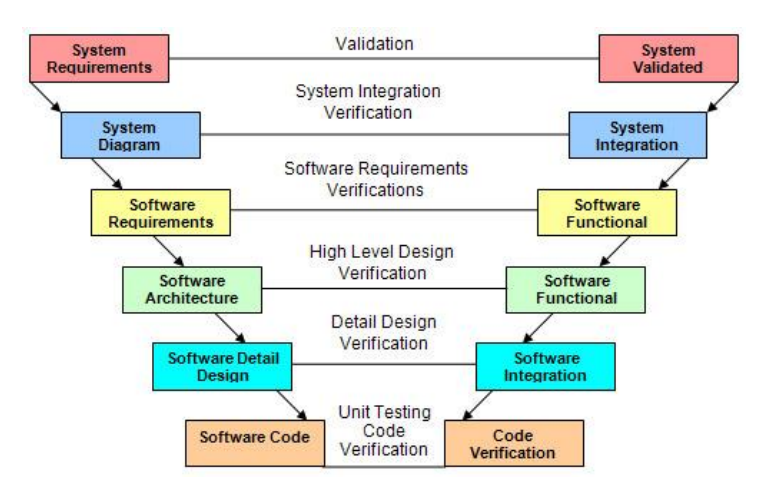

FIGURE 2.3 : V model

The improvement system continues from the upper left factor of the V towards the right, completing at the top legitimate point. In the left-hand, descending inclining part of the V, improvement representatives characterize business venture necessities, utility format boundaries, and plan strategies. At the base factor of the V, the code is composed. In the right-hand, up inclining part of the V, testing and troubleshooting is completed.

The unit giving a shot is executed first, seen with the guide of rear up incorporation looking at. The extreme top legitimate factor of the V addresses item dispatch and progressing help.

Like in Waterfall-Model each portion should be finished sooner than the resulting segment begins, Vform sincerely is an altered model of a Waterfall-Model. The V-variant appoints that the code looking at documentation is written couple with the advancement levels significance, for instance, the joining checks should be reported as and when the serious level design is finished and the unit checks must be prepared as and keeping in mind that the specific determinations are set down

In this rendition, analyzers ought to be engaged with looking into advancement execution as fast as could be expected. Like the Waterfall-Model looking at procedure and tackling flaws might be executed at any level inside the existence cycle, anyway the expense of finding and settling shortcomings will increment significantly as improvement advances.

The reach and profundity of the test stages might be altered in accordance with the special wishes of the mission and for every improvement degree, there's a relating investigate degree.

#### ADVANTAGES

- Due to the truth that inside the V-Model imperfections are being fixed a speedy time when they had been recognized, it is reasonable to fix them.
- The form has gained notoriety for a generally excellent base for the parceling of testing.
- All the people inside the improvement of a machine have an obligation for best assurance and testing.
- Testing sports like necessities, test planning show up pleasantly sooner than coding. This reality saves various time and furthermore helps in fostering an awesome comprehension of the endeavor on the underlying degree.

#### DISADVANTAGES

- The V-Model is inflexible and the most un-adaptable, which implies that on the off chance that one of the prerequisites is changing, the analyzer need to supplant the accept a glance at documentation as a whole.
- This model pertinent normally to huge partnerships on the grounds that the model wishes a ton of assets.
- The sum and the force of the investigate stages should be custom-made reliable with the specific wishes of the errand.

In outline: In the V-Model the area of giving a shot inside the improvement way is significant. The shortcoming finding happens inside the beginning phase of the improvement strategy which bears the cost of the less expensive chance for fixing it.

c) INCREMENTAL /ITERATIVE MODEL: It is basically an arrangement of improveming the software, wherein necessities are basicaaly separated in several independent modules of programming advancement cycle. A fast improvement is finished in the form of strides from execution, assessment format, testing or confirmation. Every cycle passes by means of the necessities, coding, plan, evaluating levels. Each next arrival of contraption add a highlight to the past discharge until all planned usefulness has been completed.

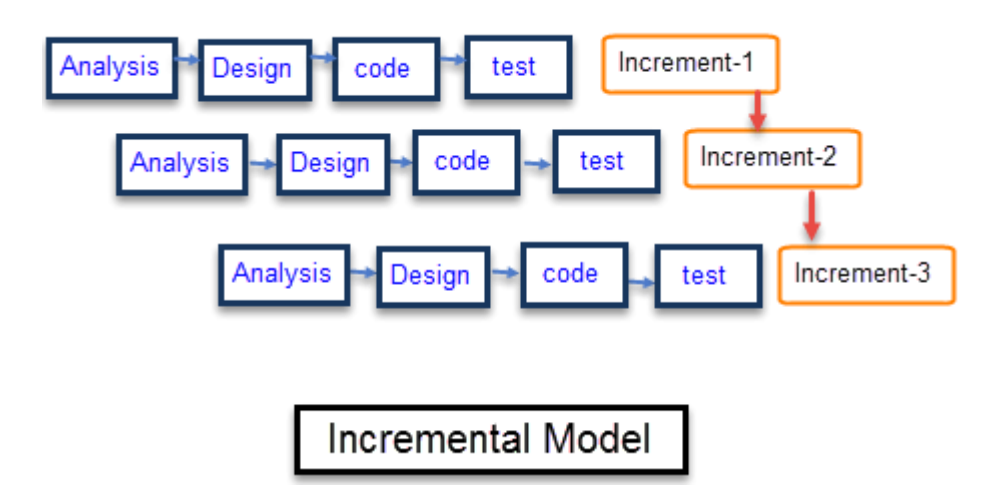

FIGURE 2.4: Incremental model

The basic framework is situated in the creation meanwhile the principal augmentation is very well conveyed. The major augmentation is generally a middle item, where the essential prerequisites are required and advantageous highlights are being added inside the ensuing additions. The moment the center item is broke down by a customer, there should be a plan advancement for the ensuing addition. This model is used :

- When interest for an early arrival of an item emerges
- When programming program designing group aren't very well proficient or prepared
- When unreasonable danger abilities and objectives are concerned
- Such technique is more meddlesome for net utility and item based absolutely organizations

#### ADVANTAGES

- The programming can be created expedient all through the product presence cycle
- It is bendy and significantly less extravagant to exchange necessities and extension
- Throughout the improvement levels adjustments might be done
- This is less costly as contrasted with others
- Errors are smooth to be distinguished

#### DISADVANTAGES

- It requires a marvelous making arrangements planning
- Problems may cause in light of machine engineering as such not all necessities gathered up the front for the entire programming program lifecycle
- Each cycle fragment is very inflexible and doesn't cover each other
- Rectifying an issue in one unit requires revision in every one of the units and burns through several time
- d) AGILE MODEL: The Agile Model of programming improvement is a reasonable structure for programming program designing that advances improvement emphasess during the presence pattern of the endeavor. The Agile strategy meaning in light of the fact that the name alludes suggests something to do immediately. Thus, Agile Testing alludes to approve client prerequisites as fast as could be expected and make them buyer agreeable. Coordinated practices are particularly customized to get rid of a wide range of waste showing in an item lifecycle, however more extraordinarily, upgrading the fine of the high level item is a main aim strung into a large portion of that training. There are numerous light-footed improvement strategies; greatest limit hazard via developing programming in fast amounts of time.

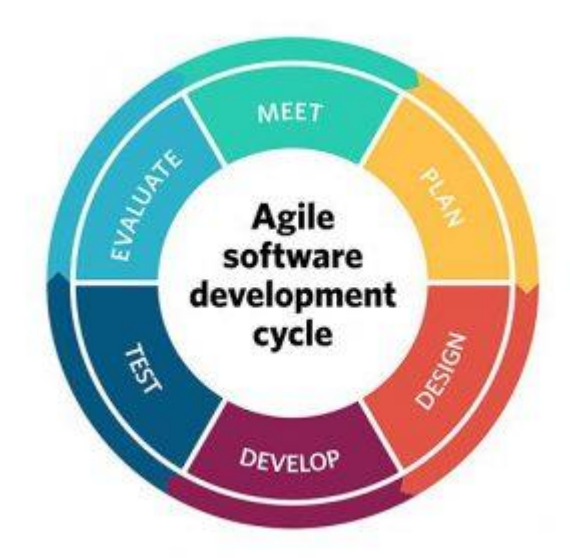

FIGURE 2.5: Agile model

Software fostered all through one unit of time is known as an emphasis, which may likewise shutting from one to about a month. Each new delivery is a whole programming program adventure: which incorporates arranging, prerequisites examination, plan, coding, looking at, and documentation. In Agile giving a shot as fast in light of the fact that the form is out, trying is expected to begin and report the bugs speedy if any found. There are a couple of notable homes to Agile Development, for instance:

- Short discharge cycles-nimble improvement can't be called coordinated until it's far accomplished in short tedious emphasess.
- Customer inclusion. The analyzer need to give his contemplations at the customer's necessities in inclination to just being the intended interest group at the furthest edge.
- Responding to substitute spry improvement is centered around short reactions to trade and consistent turn of events.
- Individuals and associations over cycles and gear

#### ADVANTAGES

- Saving cash and time.
- Focus more at the utility instead of reporting matters.
- Daily gatherings and conversations for the mission following an Agile model can assist with deciding the issues pleasantly ahead of time and work on them thusly.
- Requirements changing over even in the past due degree of progress
- The quit result is amazingly acceptable programming program at all reasonable time-frame and happy clients.

#### DISADVANTAGES

- The task can without issues get taken misguided if the buyer delegate isn't clear what absolute last result that they need.
- There is a deficiency of accentuation on fundamental planning and documentation.
- User contribution is generally a limit bother especially in enormous and muddled undertakings
- Agile approaches are really best pertinent to items wherein unwavering quality isn't crucial.

#### **2.3. Defect:**

It very well might be truly characterized as a difference among expected and real. Imperfection is a mistake seen after the application goes into creation. It normally alludes to various issues with the product program items, with its outer lead or with its inward highlights. In different expressions Defect is the qualification among anticipated and genuine achieve the setting of testing. It is the deviation of the client necessity. Imperfection might be ordered into the accompanying:

- Wrong: When necessities are applied not in the correct manner. This problem is a change from the given detail.
- Missing: A necessity of the benefactor that turned into not, at this point satisfied. This is a fluctuation from the determinations, a representation that a particular was not, at this point completed, or a prerequisite of the supporter changed into dismissed practically.
- Extra: A prerequisite consolidated into the item that turned into not, at this point given by utilizing the stop buyer. This is continually a change from the particular, anyway can be a characteristic wanted by utilizing the client of the item. Be that as it may, it's far viewed as an issue as it's a change from the current necessities.
- ERROR: A blunders is a misstep, bogus impression, or bogus impact with respect to a product engineer. In the class of designer we comprise of computer programmers, software engineers,

experts, and analyzers. For example, a designer may moreover misjudge a de-signal documentation, or a software engineer would potentially type a variable call inaccurately – brings about an Error. It is the lone which is produced due to wrong login, circle or because of punctuation. Blunder as a rule emerges in programming program; it prompts substitute the usefulness of the program.

- BUG: An Error found in the improvement climate before the item is conveyed to the client. A programming mistake that makes an application work inadequately, produce wrong impacts or crash. A mistake in programming system or equipment that reasons an application to glitch. Bug is wording of Tester.
- FAILURE: A disappointment is the failure of a product program framework or issue to do its necessary highlights inside particular execution necessities. At the point when an issue arrives at the surrender client it is alluded to as a Failure. During improvement Failures are generally dictated via analyzers.
- FAULT: An off-base advance, cycle or measurements definition in a PC program which makes this framework act in an accidental or unexpected manner. A shortcoming is brought into the product as the outcome of a missteps. It is a peculiarity in the product which can reason it to carry on erroneously, and now not with regards to its determination. It is the outcome of the error.

#### **2.4. Functional Testing :**

It is a kind of programming testing that approves the product program framework contrary to the reasonable prerequisites/determinations. The motivation behind Functional checks is to test each component of the product application, by utilizing offering suitable info, confirming the yield contrary to the Functional necessities. Practical giving a shot explicitly includes dark field testing and it isn't included around the inventory code of the application.

This evaluating checks User Interface, APIs, Database, Security, Client/Server discussion and other capacity of the Application Under Test. The looking at might be finished either physically or utilizing computerization.

The high level headed of Functional testing is checking the functionalities of the product framework. It particularly focuses on -

- Mainline highlights: Testing the standard elements of an application
- Basic Usability: It includes essential ease of use giving a shot of the framework. It checks whether an individual can unreservedly explore by means of the screens with no issues.
- Accessibility: Checks the openness of the machine for the client
- Error Conditions: Usage of evaluating procedures to test for blunders circumstances. It appraisals whether suitable blunders messages are shown

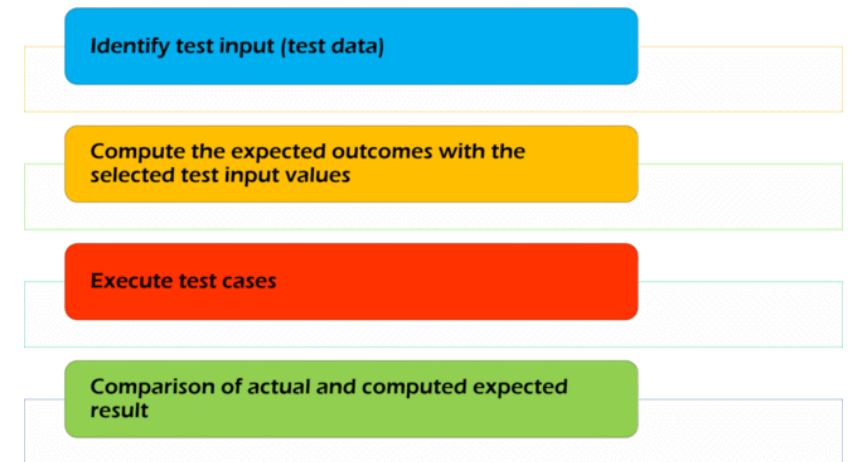

FIGURE 2.6: Steps in functional testing

| <b>Functional Testing</b>                                                                                                    | <b>Non-Functional Testing</b>                                                                                 |
|----------------------------------------------------------------------------------------------------|----------------------------------------------------------------------------------------------------|
| Performed utilizing useful determination that are<br>given by a customer. It checks the framework<br>against utilitarian necessities. | Checks execution, versatility, unwavering quality<br>and other non - utilitarian parts of the product.        |
| It is executed first                                                                                                    | It is performed after functional testing                                                                      |
| Manual Testing and robotization instruments are<br>utilized for useful testing                                                        | Utilizing apparatuses will be successful                                                                      |
| Business prerequisites are the sources of info<br>taken for useful testing                                                            | Execution boundaries like adaptability and speed<br>are taken as contributions to non-utilitarian<br>testing. |

TABLE 2.1 : Functional vs non - functional testing

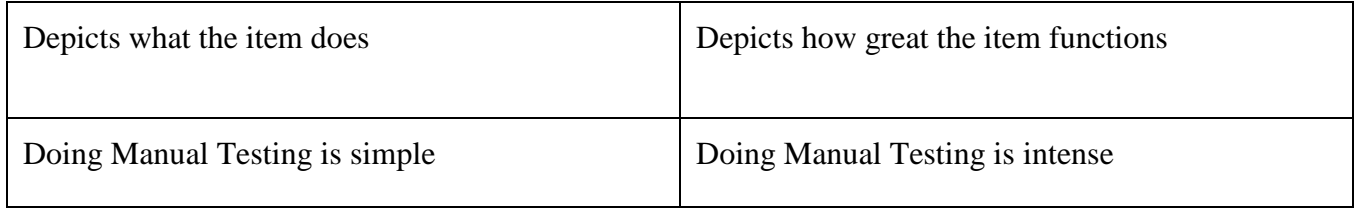

#### **2.5. Methods for software testing:**

a) Black-Box Testing

The approach of testing while not having any information of the indoors workings of the utility is called black-field checking out. The tester is oblivious to the gadget structure and does now not have get right of entry to the source code. Typically, while performing a black-box test, a tester will have interaction with the gadget's user interface with the aid of supplying inputs and examining outputs without knowing how and in which the inputs are labored upon. The following desk lists the advantages and downsides of black-field trying out. The following table lists the advantages and disadvantages of black-box testing.

| Advantages                                                                                                    | Disadvantages                                                                                                    |
|----------------------------------------------------------------------------------------------------|----------------------------------------------------------------------------------------------------|
| Well material and effective for gigantic code<br>sections.                                                         | Restricted protection, in light of the fact that<br>handiest a specific scope of investigate<br>situations is unquestionably done. |
| Code access isn't needed.                                                                                          | Wasteful looking at, because of the way that<br>the analyzer least difficult has kept<br>information around a product.             |
| Unmistakably isolates individual's point from the<br>designer's demeanor through apparently<br>characterized jobs. | Daze protection, for the explanation that<br>analyzer can't objective specific code sections<br>or blunders defenseless regions.   |

TABLE 2.2: Advantages and disadvantages of black box testing

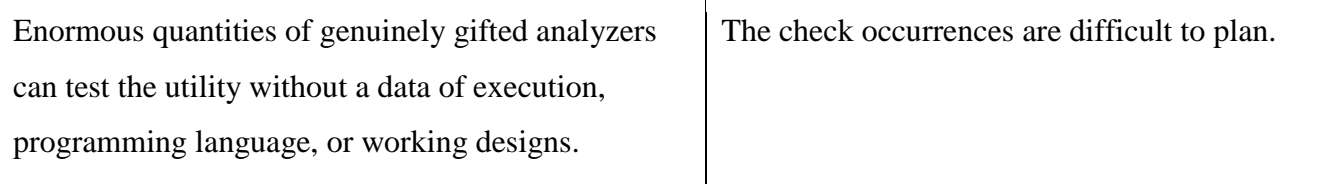

b) White-Box Testing

White-field trying out is the special research of inner common sense and structure of the code. White-container checking out is also known as glass trying out or open-box testing. In order to carry out white-box checking out on an software, a tester wishes to recognize the internal workings of the code. The tester desires to have a glance within the source code and discover which unit/bite of the code is behaving inappropriately.

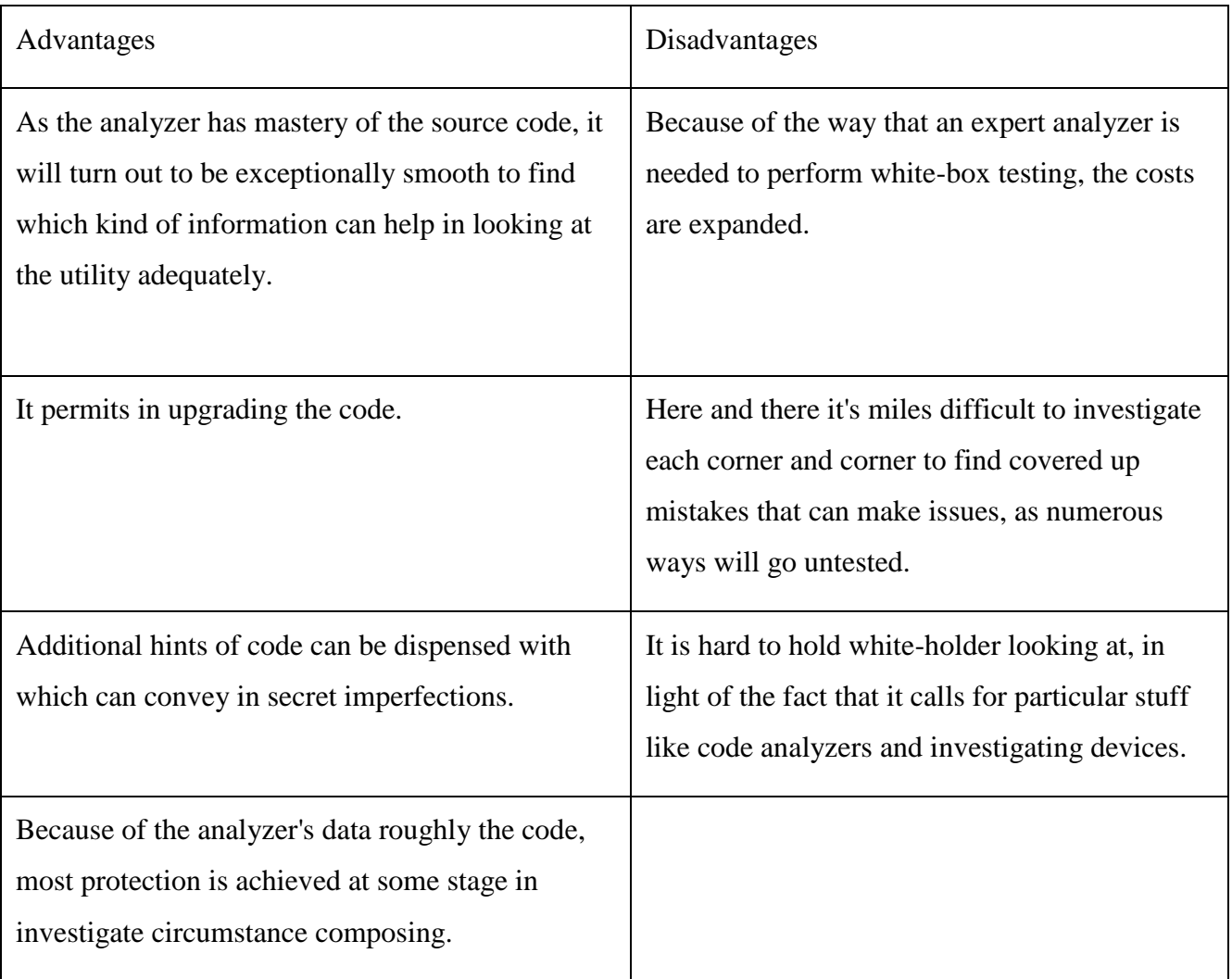

#### TABLE 2.3: Advantages and disadvantages of white box testing

#### c) Grey-Box Testing

This is a way to check the utility with having a restricted knowledge of the inner workings of an software. In software program checking out, the phrase the more you already know, the better contains a whole lot of weight whilst trying out an software. Mastering the area of a device continually offers the tester an facet over someone with restricted area know-how. Unlike black-box testing, where the tester best assessments the utility's user interface; in gray-field checking out, the tester has get entry to to layout documents and the database. Having this expertise, a tester can prepare higher test facts and check eventualities while making a take a look at plan.

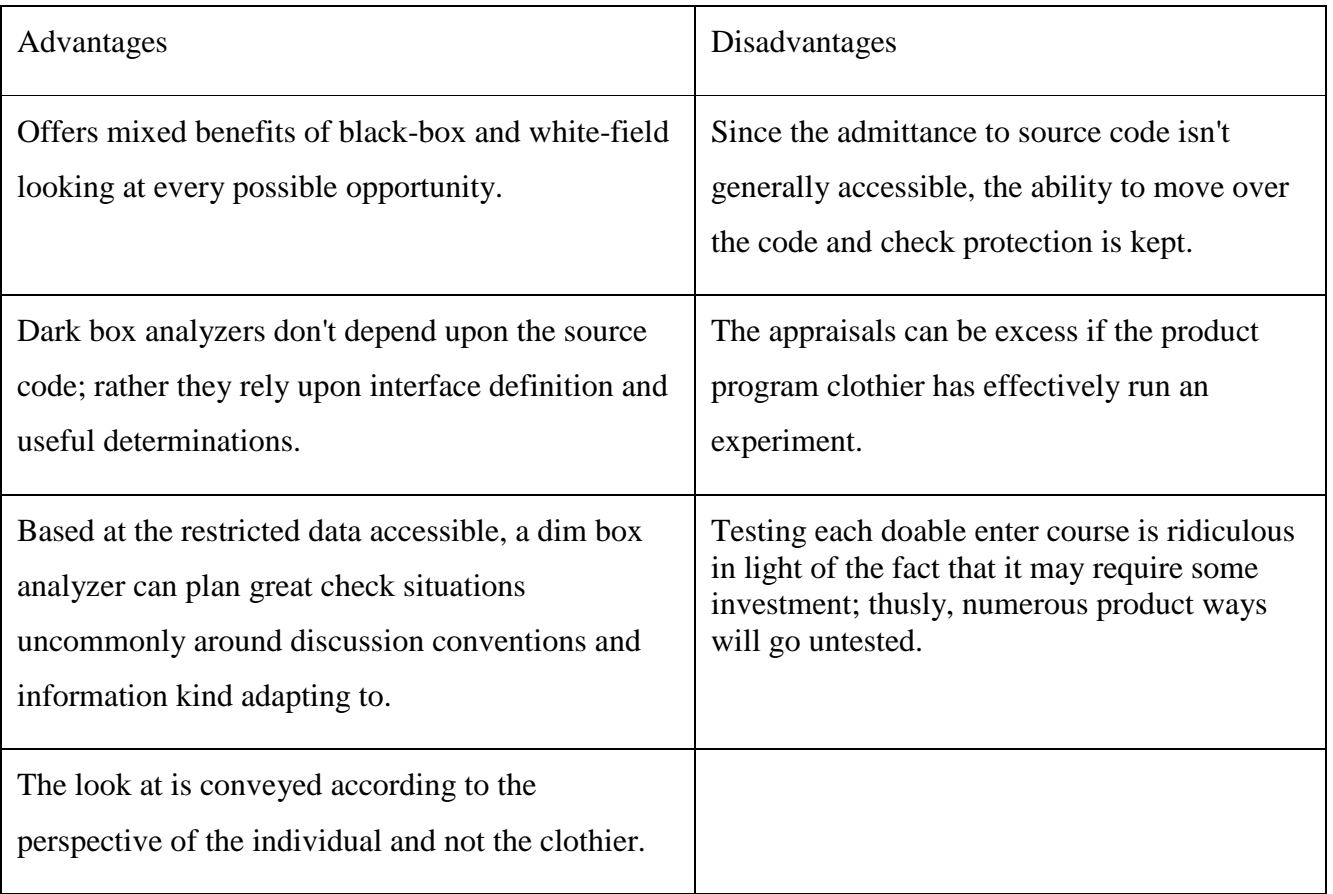

#### TABLE 2.2: Advantages and disadvantages of grey box testing

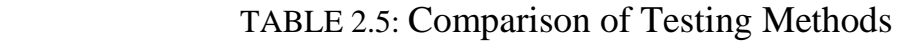

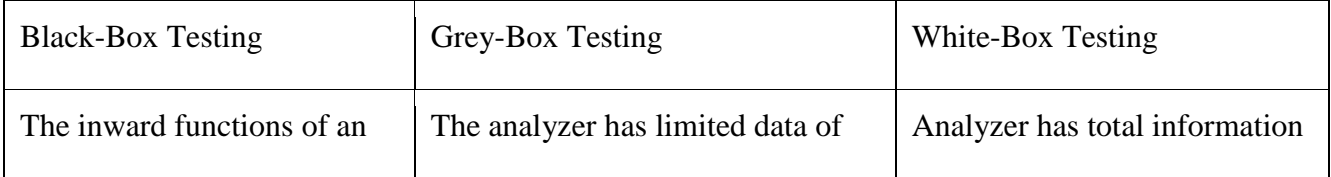

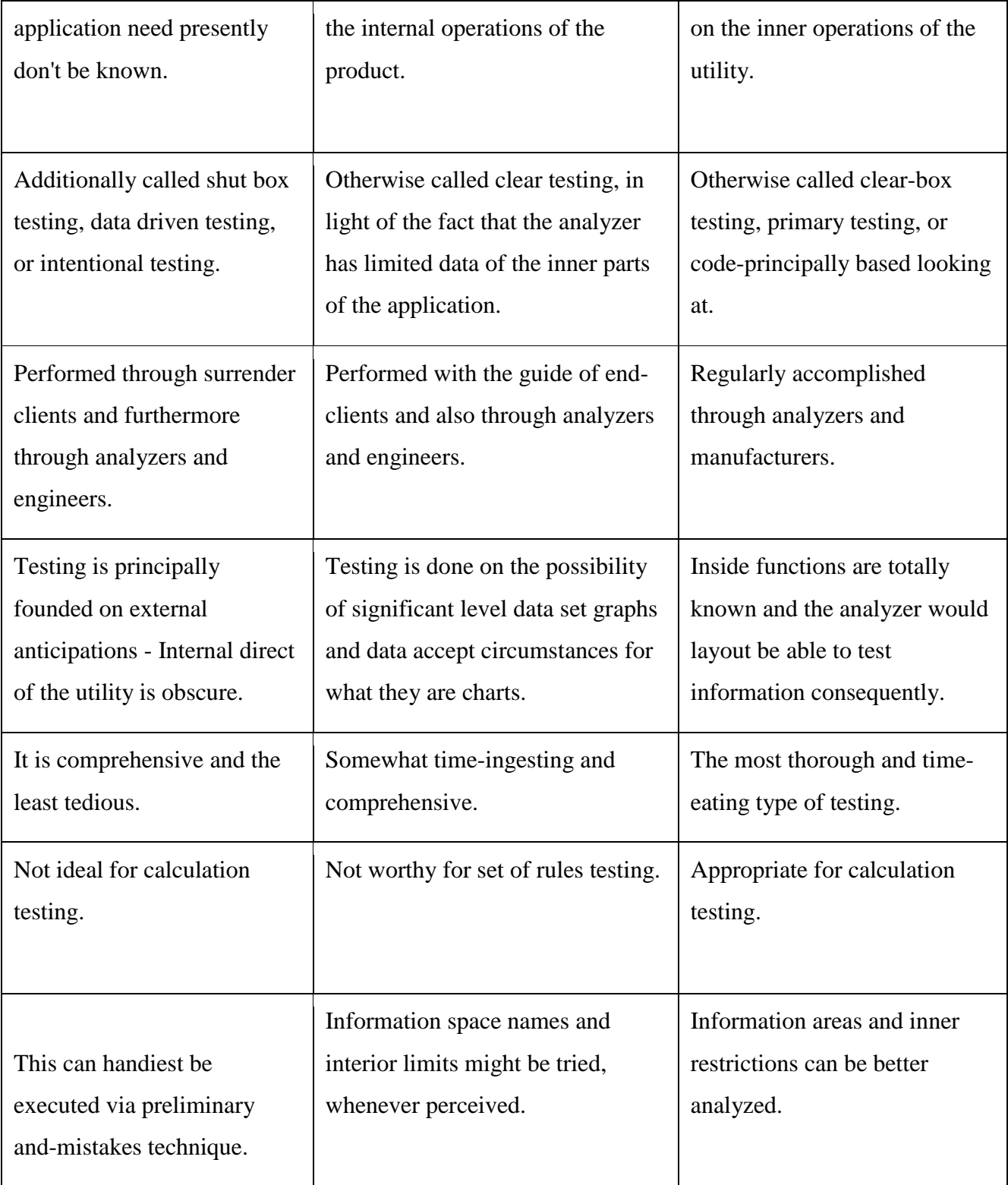

#### **2.6. Test Case**

It is a hard and fast of actions finished to verify a particular function or functionality of your software. A Test Case contains take a look at steps, test statistics, precondition, post situation evolved for unique test state of affairs to verify any requirement. The check case consists of unique variables or situations, the use of which a trying out engineer can compare expected and actual results to decide whether a software product is functioning as consistent with the requirements of the purchaser.

### **2.7. List of hands on done in week 1**

- Hotel Booking
- Student enquiry form

#### 2.8. **Results:** Hotel booking hands on

| Module              | <b>Scenario ID</b> | <b>Scenario Name</b>                                   | <b>Scenario Description</b>                                                                     | <b>Requirement id</b> |
|---------------------|--------------------|--------------------------------------------------------|-------------------------------------------------------------------------------------------------|-----------------------|
| Raj Travels Website | <b>TS 01</b>       | <b>Hotel Booking - Valid</b>                           | To check whether the user is able to get the required hotel details<br>by providing valid input | $R_0$ 01              |
|                     | TS_02              | <b>Hotel Booking - Invalid</b>                         | To check whether the user is able to get hotel details by providing<br>invalid input            |                       |
|                     | TS_03              | <b>Hotel Booking - Null</b>                            | To check whether the user is able to get hotel details by not<br>provinding input to the fields |                       |
|                     | <b>TS 04</b>       | Hotel Booking - Field Validation                       | To validate the fields given                                                                    |                       |
|                     |                    |                                                        |                                                                                                 |                       |
|                     |                    |                                                        |                                                                                                 |                       |
|                     |                    |                                                        |                                                                                                 |                       |
|                     |                    |                                                        |                                                                                                 |                       |
|                     |                    |                                                        |                                                                                                 |                       |
|                     |                    |                                                        |                                                                                                 |                       |
|                     |                    |                                                        |                                                                                                 |                       |
|                     |                    |                                                        |                                                                                                 |                       |
|                     |                    |                                                        |                                                                                                 |                       |
|                     |                    |                                                        |                                                                                                 |                       |
|                     |                    |                                                        |                                                                                                 |                       |
|                     |                    |                                                        |                                                                                                 |                       |
|                     |                    |                                                        |                                                                                                 |                       |
|                     |                    |                                                        |                                                                                                 |                       |
|                     |                    |                                                        |                                                                                                 |                       |
|                     |                    |                                                        |                                                                                                 |                       |
|                     |                    |                                                        |                                                                                                 |                       |
| $ H - 4$            |                    | Index TEST SCENARIO TEST CASES / DEFECT REPORT / RTM / | $\Box$ 4                                                                                        | <b>III</b>            |

FIGURE 2.7: Test scenario

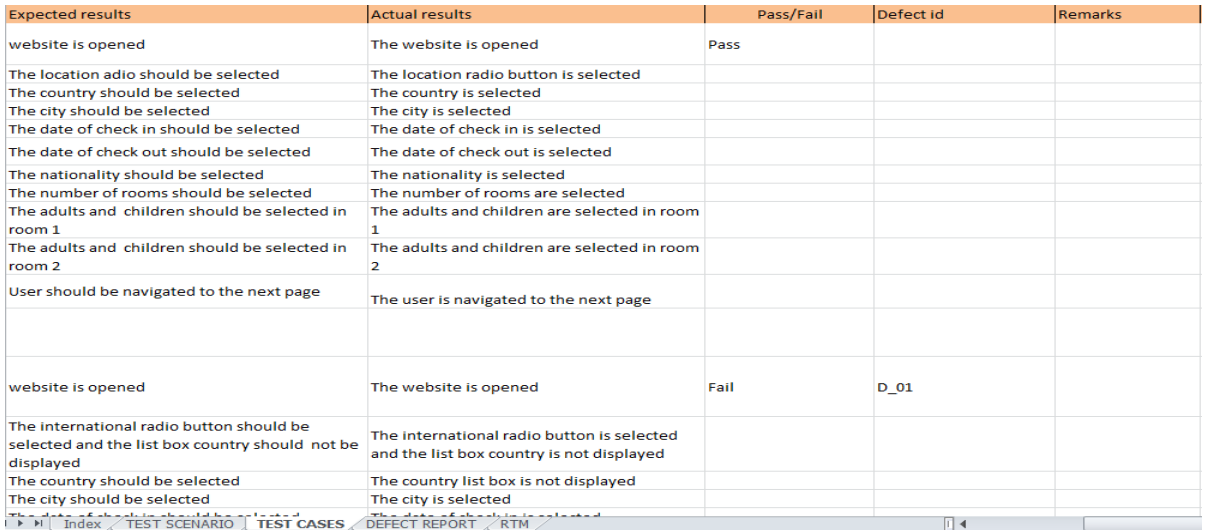

#### FIGURE 2.8 : Test cases

| Serial no.  | Defect id       | <b>Description</b>                                                                                                    | Reproducible (yes/no) | Steps to reproduce                                                             | Severity | Priority |
|-------------|-----------------|----------------------------------------------------------------------------------------------------|-----------------------|--------------------------------------------------------------------------------|----------|----------|
| TS_01/TC_02 | D 01            | On clicking "International" Radio Button, the<br>List Box - "Country" is not displayed.                                                                           | Yes                   | Enter the url_"www.raj.travels"                                                | High     | High     |
|             |                 |                                                                                                    |                       | Select valid international radio button                                        |          |          |
|             |                 |                                                                                                    |                       | Select the valid "Country"in the list box                                      |          |          |
|             |                 |                                                                                                    |                       | Select the valid "City" in the list box                                        |          |          |
|             |                 |                                                                                                    |                       | Select the valid "Check In" date in the list box                               |          |          |
|             |                 |                                                                                                    |                       | Select the valid "Check Out" date in the list<br>box                           |          |          |
|             |                 |                                                                                                    |                       | Select valid "nationality" in the list box                                     |          |          |
|             |                 |                                                                                                    |                       | Select the valid "Number of rooms" in the list<br>box                          |          |          |
|             |                 |                                                                                                    |                       | Select the "Number of Adults & Children" in<br>room 1 in the list box          |          |          |
|             |                 |                                                                                                    |                       | Select the valid "Number of Adult&<br>Children" in the room 2 in the list box. |          |          |
|             |                 |                                                                                                    |                       | Click on Search button                                                         |          |          |
|             |                 |                                                                                                    |                       |                                                                                |          |          |
| TS 02/TC 04 | D <sub>02</sub> | The Traveler enters Check-In date greater than<br>Check-Out date, fills other details and clicks the<br>"Search" button. The application displays all<br>records. | Yes                   |                                                                                | High     | High     |
|             |                 | I > N   Index / TEST SCENARIO / TEST CASES   DEFECT REPORT / RTM /                                                                                                |                       | Canton Alexandel Britainia and Annual all<br><b>IIII</b><br>II 4               |          |          |

FIGURE 2.9 : Defect report

| Serial no Requirement id | Requirment description                                         | Test scenario id | Test case id | Defect id |
|--------------------------|----------------------------------------------------------------|------------------|--------------|-----------|
| $R_0$ 1                  | <b>Hotel Booking - Valid</b>                                   | TS_01            | TC_01        |           |
|                          |                                                                |                  | TC_02        | $D_0$     |
|                          |                                                                |                  | TC_03        | $D_03$    |
|                          | <b>Hotel Booking - Invalid</b>                                 | TS_02            | TC_04        | $D_0$     |
|                          | <b>Hotel Booking - Null</b>                                    | <b>TS_03</b>     | <b>TC_05</b> |           |
|                          | <b>Hotel Booking - Field Validation</b>                        | $TS_04$          | TC_06        |           |
|                          |                                                                |                  | TC_07        |           |
|                          |                                                                |                  | <b>TC_08</b> |           |
|                          |                                                                |                  | TC_09        |           |
|                          |                                                                |                  | $TC_10$      |           |
|                          |                                                                |                  | $TC_11$      |           |
|                          |                                                                |                  | $TC_12$      |           |
|                          |                                                                |                  | $TC_13$      |           |
|                          |                                                                |                  | TC_14        |           |
|                          |                                                                |                  | $TC_15$      |           |
|                          |                                                                |                  |              |           |
|                          |                                                                |                  |              |           |
|                          |                                                                |                  |              |           |
|                          |                                                                |                  |              |           |
|                          |                                                                |                  |              |           |
|                          |                                                                |                  |              |           |
|                          |                                                                |                  |              |           |
|                          |                                                                |                  |              |           |
|                          |                                                                |                  |              |           |
|                          |                                                                |                  |              |           |
|                          |                                                                |                  |              |           |
|                          |                                                                |                  |              |           |
|                          | <b>IFFINITY TEST SCENARIO / TEST CASES / DEFECT REPORT RTM</b> |                  |              | $\Box$ 4  |

FIGURE 2.10 : RTM

# **CHAPTER 3 DataSource (SQL + XML + JSON)**

- **3.1. SQL :** SQL known as Structured Query Language is used to carry out some operation on the facts saved inside the database which include updating records, deleting statistics, creating and modifying tables, perspectives, and so on. SQL is only a question language; it is not a database. To perform SQL queries, you want to put in any database like Oracle, MongoDB, MySQL, PostGre SQL, DB2, SQL Server, and so on.
- **3.2. MySQL Workbench:** It is tool for builders and database architects and DBAs. MySQL Workbench provides information modelling, SQL improvement, and complete management equipment for server configuration, user management, backup, and lots more. MySQL Workbench is to be had on Linux, Windows and Mac OS X.
- **3.3. Data Definition Language :** It includes SQL instructions that are used to outline schema of database. It really manages portrayals of the data set construction and is utilized to make and alter the design of data set articles inside the database.

DDL commands:

- [CREATE](https://www.geeksforgeeks.org/sql-create/) it creates the database and its objects (like index, table, function, triggers, store procedure, views).
- [ALTER](https://www.geeksforgeeks.org/sql-alter-add-drop-modify/) it alters the database structure.
- [DROP](https://www.geeksforgeeks.org/sql-drop-truncate/) it deletes the objects from database.
- [COMMENT](https://www.geeksforgeeks.org/sql-comments/) it add comments in data dictionary
- [TRUNCATE](https://www.geeksforgeeks.org/sql-drop-truncate/) it basically erases all the records from table
- [RENAME](https://www.geeksforgeeks.org/sql-alter-rename/) it renames the object which is existing in database.

#### **3.4. Data Manipulation Language:**

SQL commands dealing with manipulation of the data present in database belongs to Data Manipulation Language.

DML commands:

- $\bullet$  [INSERT](https://www.geeksforgeeks.org/sql-insert-statement/) insert data into table
- [DELETE](https://www.geeksforgeeks.org/sql-delete-statement/) delete records from table.
- [UPDATE](https://www.geeksforgeeks.org/sql-update-statement/) update existing data in table.
- Select: retrieve data from database.

**3.5. SQL Aggregate Function** : Returns a single value that is calculated from the values in columnof a table.

- $\triangle$  AVG() Returns average value
- FIRST() Returns first value
- COUNT() Returns number of rows
- LAST() Returns last value
- MIN() Returns smallest value
- $\bullet$  MAX() Returns largest value
- SUM() Returns sum

#### **3.6. SQL Scalar functions**: Returns single value that is based on an input value.

- UCASE() Converts field into upper case
- MID() Extract characters from text
- LCASE() Converts field into lower case
- LEN() Returns length of a text
- ROUND() Rounds number to the number of decimals being specified
- FORMAT() Formats how a field should be displayed
- NOW() Returns current system date, time

**3.7. SQL JOIN** : Combine rows from two or more tables that is based on related columns between them.

- INNER JOIN: Returns all the records having matching value in both the tables
- RIGHT JOIN: Return records from right table and records matched from left table
- LEFT JOIN: Return records from left table and records matched from right table
- FULL OUTER JOIN: Return records when a match is there in either right or left table

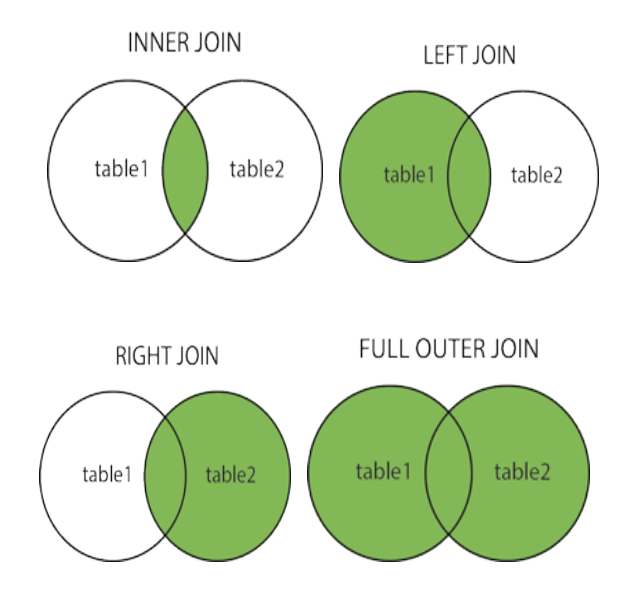

FIGURE 3.1 : JOINS in sql

#### **3.8. Subquery :**

Subquery or internal inquiry or a Nested question is a question inner some other sq. inquiry and inserted within the in which provision. A subquery is utilized to go back records so as to be applied within the fundamental inquiry as a situation to additionally limit the records to be recovered. Subqueries can be applied with the pick out replace, INSERT, DELETE articulations alongside the administrators like  $=$  ,  $>$ ,  $\lt$ ,  $>$  and  $\lt$  $=$ , between, IN and so forth.

**3.9. <b>JSON**: JSON is utilized to keep measurements in a pre-arranged, and simple to-get to way. Its full structure is JavaScript Object Notation. It gives a comprehensible arrangement of records which might be gotten to consistently.

#### **3.9.1. Features of JSON**

- o Easy to apply JSON API offers high-stage veneer, which assists you with working on ordinarily utilized use-cases.
- o Performance JSON is very quick as it burns-through extremely less memory territory, that is specifically reasonable for huge thing diagrams or constructions.
- o Free gadget JSON library is open stockpile and allowed to utilize.
- o Doesn't need to make planning Jackson API gives default planning to parts objects to be serialized.
- o Clean JSON Creates clean, and appropriate JSON outcome that is direct to analyze.

o Dependency - JSON library doesn't need each and every library for handling.

### **3.9.2. Advantages of using JSON**

- Provide help for all programs
- Easy to examine and compose
- Straightforward language structure
- You can locally parse in JavaScript utilizing eval() include
- Easy to make and control
- Supported via all fundamental JavaScript systems
- Supported with the guide of greatest backend innovation
- JSON is distinguished locally through JavaScript
- It allows in you to communicate and serialize subordinate insights the utilization of an organization association.
- You can utilize it with contemporary programming dialects.
- JSON is text which can be changed over to any object of JavaScript into JSON and send this JSON to the worker.

### **3.9.3. Disadvantages of using JSON**

- No namespace help, hence terrible extensibility
- Limited advancement gear help
- It offers assistance for formal language structure definition

### **3.10. XML :**

XML is a markup language that is intended to keep data. It's prominently utilized or switch of records. It is case delicate. XML offers you to characterize markup components and produce hand crafted markup language. The straightforward unit inside the XML is known as a component. Expansion of XML record is .Xml

### **3.10.1. Features of XML**

XML labels aren't predefined. You need to characterize your redid labels.

- XML changed into intended to hold records, not permits you to show that insights.
- Mark-up code of XML is not difficult to secure for a human.
- Well, the based organization is direct to analyze and compose from applications.
- XML is an extensible markup language like HTML.

#### **3.10.2. Advantages of using XML**

- Makes reports compact all through constructions and projects. With the help of XML, you can change data rapidly among unprecedented constructions.
- XML isolates the data from HTML
- XML works on stage trade framework

#### **3.10.3. Disadvantages of using XML**

- The XML language structure might be actually similar to various options 'text-based absolutely' records transmission designs that is every so often confusing
- No inborn records type help
- The XML punctuation is repetitive
- Does n't license the buyer to make his labels.

### **3.11. JSON and XML similarities**

- JSON and XML are "self depicting" (intelligible)
- JSON and XML are progressive (values inside qualities)
- JSON and XML might be parsed and utilized by a lot of programming dialects
- JSON and XML can be gotten with a XMLHttpRequest

### **3.12. JSON and XML differences :**

- JSON doesn't utilize stop tag
- JSON is more limited
- JSON is speedier to contemplate and compose
- JSON can utilize exhibits

 JSON is superior to XML in light of the fact that XML is parcels more prominent difficult to parse than JSON and JSON is parsed directly into an equipped to-utilize JavaScript thing.

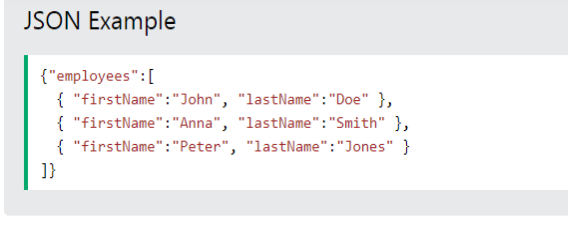

#### **XML Example**

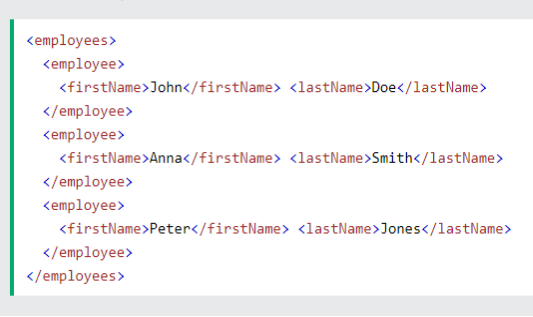

FIGURE 3.2 : Difference in syntax of XML and JSON

#### **3.13. List of hands on done in week 2**

- Insert Records [DepartmentCoding exercise](https://cognizant.tekstac.com/mod/vpl/view.php?id=12781)
- [Department name based on block numberCoding exercise](https://cognizant.tekstac.com/mod/vpl/view.php?id=12782)
- [Student and their Department Based on CityCoding exercise](https://cognizant.tekstac.com/mod/vpl/view.php?id=12783)
- [Concatenating DetailsCoding exercise](https://cognizant.tekstac.com/mod/vpl/view.php?id=12784)
- [Hotels that took order based on monthCoding exercise](https://cognizant.tekstac.com/mod/vpl/view.php?id=12785)
- [Rental details based on return dateCoding exercise](https://cognizant.tekstac.com/mod/vpl/view.php?id=12786)
- [No of time rented by each carCoding exercise](https://cognizant.tekstac.com/mod/vpl/view.php?id=12787)
- [Total sale daywiseCoding exercise](https://cognizant.tekstac.com/mod/vpl/view.php?id=12788)
- [Maruthi car owner detailsCoding exercise](https://cognizant.tekstac.com/mod/vpl/view.php?id=12789)
- [Cars not taken for rentCoding exercise](https://cognizant.tekstac.com/mod/vpl/view.php?id=12790)
- Well Formed XML [Employee DetailCoding exercise](https://cognizant.tekstac.com/mod/vpl/view.php?id=12792)
- Well Formed XML [Department DetailsCoding exercise](https://cognizant.tekstac.com/mod/vpl/view.php?id=12793)
- Well Formed XML [Department Details -2Coding exercise](https://cognizant.tekstac.com/mod/vpl/view.php?id=12794)
- Well Formed XML [Hotel InformationCoding exercise](https://cognizant.tekstac.com/mod/vpl/view.php?id=12795)
- Well Formed XML [Multiple Department DetailsCoding exercise](https://cognizant.tekstac.com/mod/vpl/view.php?id=12796)

#### **3.14. Results :**

```
select rental_id, car_id, customer_id, km_driven from rentals
where return_date between '2019-08-1' and '2019-08-31'
order by rental id;
```
FIGURE 3.3: [Rental details based on return date](https://cognizant.tekstac.com/mod/vpl/view.php?id=12786)

```
select DISTINCT o.owner id, o.owner name, o.address, o.phone no from owners o
join cars c on o.owner id = c.owner idwhere car name LIKE 'Maruthi%'
order by o.owner id;
```
FIGURE 3.4: Maruthi car owner details

File Edit Format View **Help** <Employee> <empid>1001</empid> <name>Tom</name> <salary>200000</salary><br><salary>200000</salary> </Employee>

FIGURE 3.5 : Employee details

<?xml version="1.0"?> - <Employee> <empid>1001</empid> <name>Tom</name> <salary>200000</salary> <email>tom@gmail.com</email> </Employee>

FIGURE 3.6 : XML file in explorer

### **CHAPTER 4**

### **VB SCRIPT PROGRAMMING LANGUAGE**

### 4.1. **VBScript**

Full form visual basic script. It is advanced by way of Microsoft with the goal of developing dynamic web pages. It is customer-side scripting language like JavaScript. VBScript is a light version of Microsoft Visual Basic. The syntax of VBScript may be very similar to that of Visual Basic. If you want your web site to be extra active and interactive, then you can contain VBScript for your code.

VBScript is only a scripting language. So, it cannot run its code on its personal. It needs a bigger programming language to host it. Now, VB Script is used because the default scripting language of ASP.

### **4.1.1. Basic Features of VB script**

- It is a prearranging language advanced by Microsoft.
- It is a light form of Microsoft Visual Basic and the VBScript sentence structure is actually similar to that of Visual Basic.
- VBScript program should be facilitated on any of those three conditions:
	- Internet Information Server Own web worker programming program of microsoft
	- $\triangleright$  Windows Scripting Host Local site facilitating environmental factors of the Windows OS
	- $\triangleright$  Internet Explorer Most straightforward site facilitating environmental factors we will use to run VBScript
- VB Script can just sudden spike in demand for Windows machines , Internet Explorer program.
- The just gear that you could use to make and run VBScript or IE or any word processor

#### **4.2. List of hands on done in week 3**

- [Find Factorial Assignment](https://cognizant.tekstac.com/mod/assign/view.php?id=12806)
- [Sort Strings Assignment](https://cognizant.tekstac.com/mod/assign/view.php?id=12807)
- [Basic Arithmetic Operation Assignment](https://cognizant.tekstac.com/mod/assign/view.php?id=12808)
- [Display Month Assignment](https://cognizant.tekstac.com/mod/assign/view.php?id=12809)
- [Directory Creation Assignment](https://cognizant.tekstac.com/mod/assign/view.php?id=12811)
- [Find Occurrence Count Assignment](https://cognizant.tekstac.com/mod/assign/view.php?id=12812)
- [File Creation Assignment](https://cognizant.tekstac.com/mod/assign/view.php?id=12813)
- [Display Date in Specific Format Assignment](https://cognizant.tekstac.com/mod/assign/view.php?id=12814)
- [Generate Unique Number Assignment](https://cognizant.tekstac.com/mod/assign/view.php?id=12815)
- [Implement ISEmpty Function Assignment](https://cognizant.tekstac.com/mod/assign/view.php?id=12818)
- [Data Types and Basic Operations Assignment](https://cognizant.tekstac.com/mod/assign/view.php?id=12819)
- [Error Handling -](https://cognizant.tekstac.com/mod/assign/view.php?id=12824) 1Assignment
- [Handle ArrarOutOfIndex Assignment](https://cognizant.tekstac.com/mod/assign/view.php?id=12825)
- [Validate String Assignment](https://cognizant.tekstac.com/mod/assign/view.php?id=12826)
- [Error Handling -](https://cognizant.tekstac.com/mod/assign/view.php?id=12827) 2Assignment
- [Regular Expression Match Assignment](https://cognizant.tekstac.com/mod/assign/view.php?id=12829)
- [Replace Numbers Assignment](https://cognizant.tekstac.com/mod/assign/view.php?id=12830)
- [Validate Email Address Assignment](https://cognizant.tekstac.com/mod/assign/view.php?id=12831)

#### **3.3. Results :**

```
error2.vbs - Notepad
 File Edit Format View Help
The contribute the Help<br>
"prachi pal 915947<br>
option Explicit<br>
on date<br>
on Error Resume Next<br>
date = inputbox("Enter a valid date in format DD-MM-YYYY : ")
 if len(date)<>10 then
|<br>|Err.Raise 101<br>|msgbox "Enter a valid date. Error : " & CStr(Err.Number)
 else
 if IsDate(date) then
msgbox "valid date : " & date
else<br>Err.Raise 101<br>msgbox "Please enter a valid date. Error : " & C5tr(Err.Number)<br>end if
 end if
```
FIGURE 4.1 : Error Handling

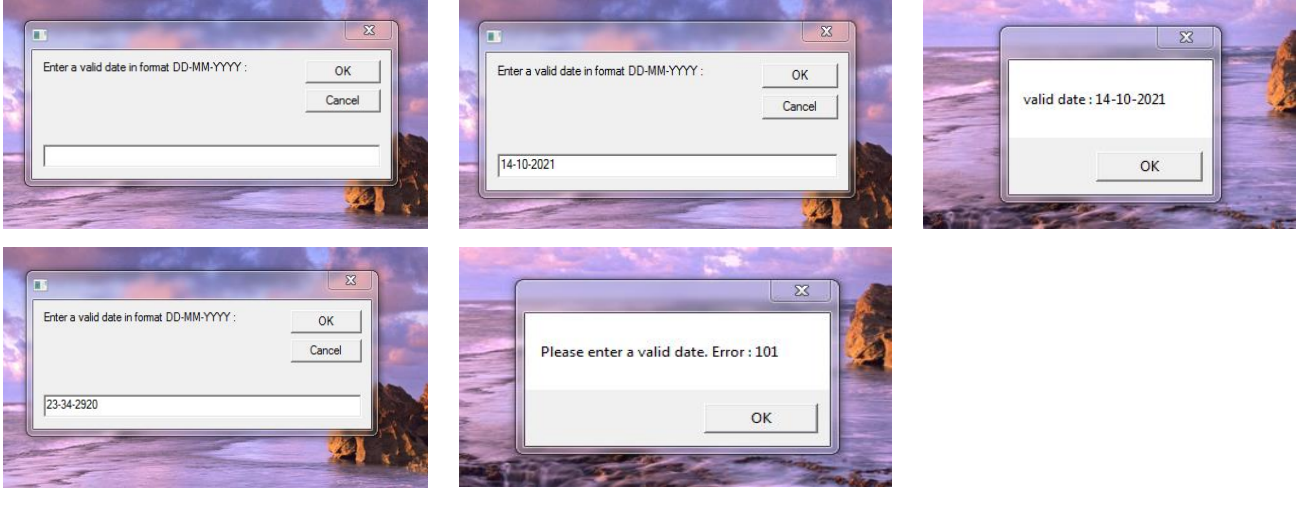

FIGURE 4.2 : Outputs

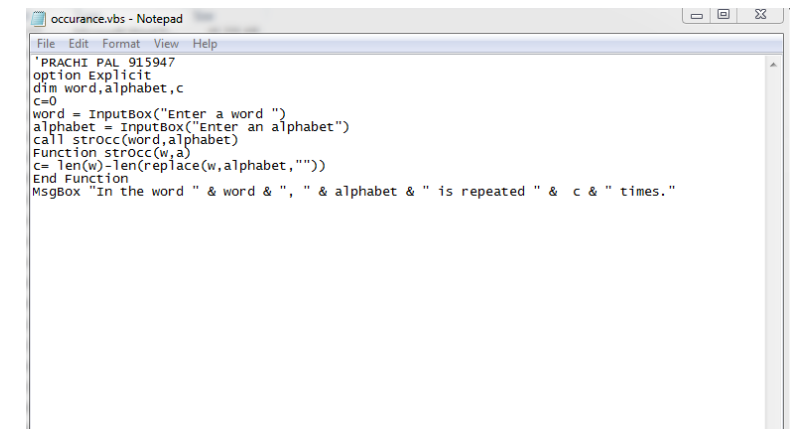

#### FIGURE 4.3 Occurrence Count

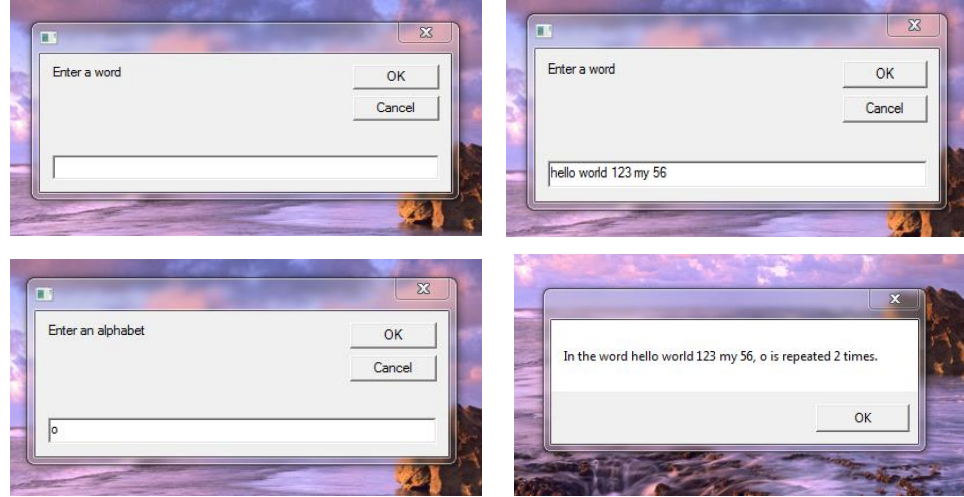

FIGURE 4.4 Outputs

#### **CHAPTER 5**

#### **UFT Automation**

#### **5.1. Micro Focus Unified Functional Testing**

Micro Focus Unified Functional Testing (UFT), formerly known as QuickTest Professional (QTP), is software program that offers functional and regression take a look at automation for software programs and environments. UFT allows catchphrase and prearranging interfaces and competencies a graphical UI. It utilizes the visual basic Scripting edition (VBScript) prearranging language to decide a check technique, and to control the articles and controls of the software beneath look at. UFT lets in developers to check each of the 3 layers of application's tasks from an single reassure the interface and the transporter layer, statistics set layer.

UFT transformed into to begin with composed through Mercury Interactive and called QuickTest professional. Mercury Interactive became out to be at remaining gotten thru Hewlett-Packard (HP) in 2006. UFT 11.five blended HP QuickTest expert and HP carrier check without delay into an single programming application package deal, which end up available from the HP software program department until 2016, even as the division modified into sooner or later bought to Micro focus. Miniature consciousness UFT is automatic comparing programming intended for testing diverse programming program bundles and conditions. It plays realistic and relapse trying out in a UI comprising of a nearby GUI or net interface. It works with the guide of checking out the articles in the software man or woman interface or an internet internet site web page and seeming favored tasks along mouse snaps or console activities it might likewise catch object homes like name or overseer identification. HP Unified useful testing makes use of a VBScript prearranging language to indicate the look at scenario and to manipulate the gadgets and controls of the product underneath inspect. To carry out greater subtle movements, customers may also likewise want to control the basic VBScript. no matter the reality that UFT is generally applied for UI based totally take a look at Case computerization, it likewise can robotize a few non-UI primarily based test instances, comprising of file device sports, information set trying out, internet administrations testing and also API testing.

#### **5.2. GUI testing tools**

GUI (Graphical user Interface) checking out tool is used to locate the defects that befell inside the layout phase, which enhance the fine of the software. With the help of these equipment, we are able to pick out the loopholes speedy as opposed to performing GUI testing manually. we are able to check the utility based totally on application overall performance, that is related to mouse and

33

keyboard actions, and some of the GUI objects like buttons, toolbars, conversation boxes, Menu bars, and the edit fields.

Following are a few crucial techniques that we can carry out beneath GUI trying out:

Navigation validation, confirm the test screens, records integrity validation, verification of usability conditions, and additionally take a look at the numeric, date subject codecs.

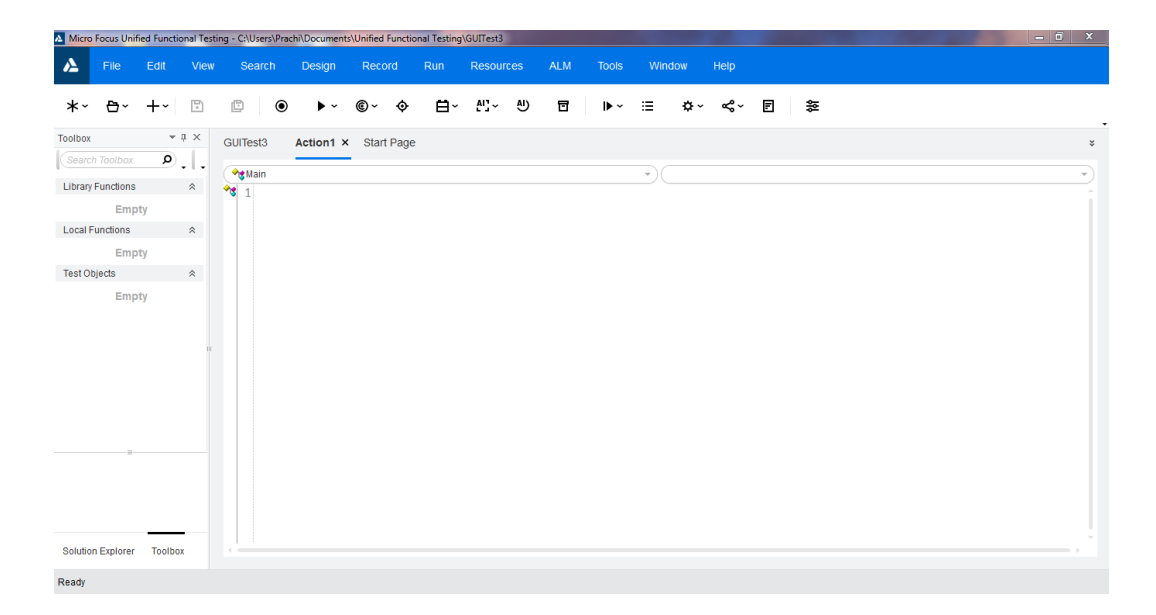

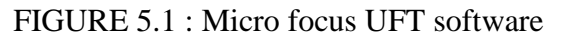

#### **5.3. List of hands on done in week 4 - 6**

- [Verify Add-Ins Assignment](https://cognizant.tekstac.com/mod/assign/view.php?id=12835)
- [Explore Web Objects Assignment](https://cognizant.tekstac.com/mod/assign/view.php?id=12836)
- [Explore Multiple Objects Assignment](https://cognizant.tekstac.com/mod/assign/view.php?id=12837)
- [Environment Variables Assignment](https://cognizant.tekstac.com/mod/assign/view.php?id=12838)
- [Library Files Assignment](https://cognizant.tekstac.com/mod/assign/view.php?id=12839)
- [subroutines and functions Assignment](https://cognizant.tekstac.com/mod/assign/view.php?id=12840)
- [DataTable Object Methods Assignment](https://cognizant.tekstac.com/mod/assign/view.php?id=12844)
- [Data Table with Iterations Assignment](https://cognizant.tekstac.com/mod/assign/view.php?id=12845)
- [Record Script Assignment](https://cognizant.tekstac.com/mod/assign/view.php?id=12846)
- Automate Data [Table Assignment](https://cognizant.tekstac.com/mod/assign/view.php?id=12847)
- [Descriptive Programming Assignment](https://cognizant.tekstac.com/mod/assign/view.php?id=12848)
- [Array Implementation Assignment](https://cognizant.tekstac.com/mod/assign/view.php?id=12854)
- [File Handling Assignment](https://cognizant.tekstac.com/mod/assign/view.php?id=12855)
- [Use ADODB Assignment](https://cognizant.tekstac.com/mod/assign/view.php?id=12856)
- [XML File Handling Assignment](https://cognizant.tekstac.com/mod/assign/view.php?id=12857)
- [UFT End to End automation Assignment](https://cognizant.tekstac.com/mod/assign/view.php?id=12858)

### **5.4. Results**

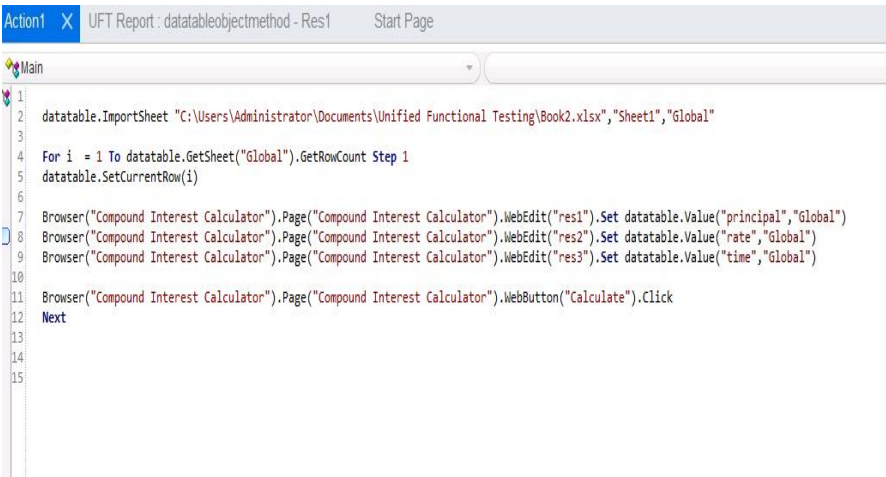

FIGURE 5.2 : Data Table with Iterations

| principal rate |      | tīme |
|----------------|------|------|
| 232            | 3.26 | 4    |
| 2556           | 7.00 | 5    |
| 1322           | 6.50 | 6    |
| 32.21          | 3.32 | 4.4  |

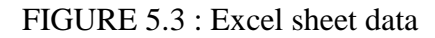

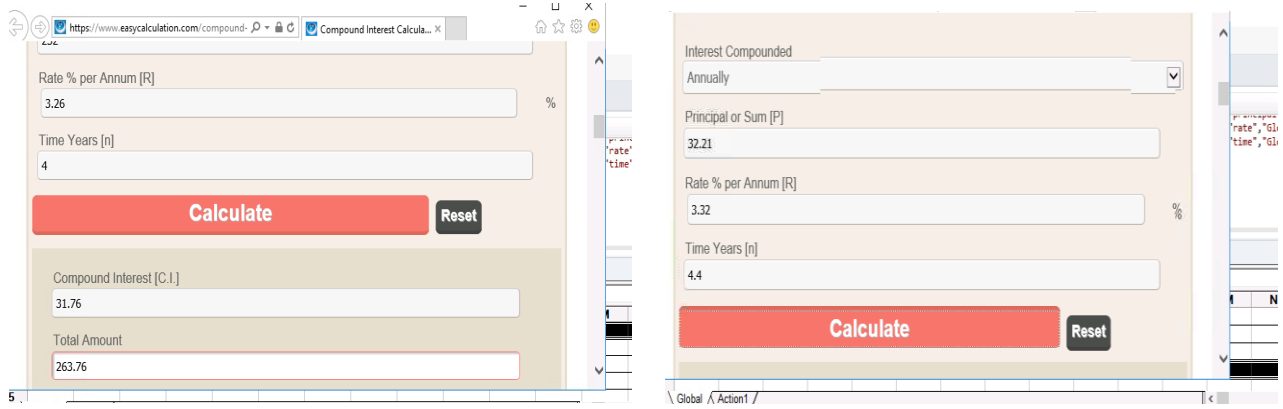

FIGURE 5.4 : Outputs

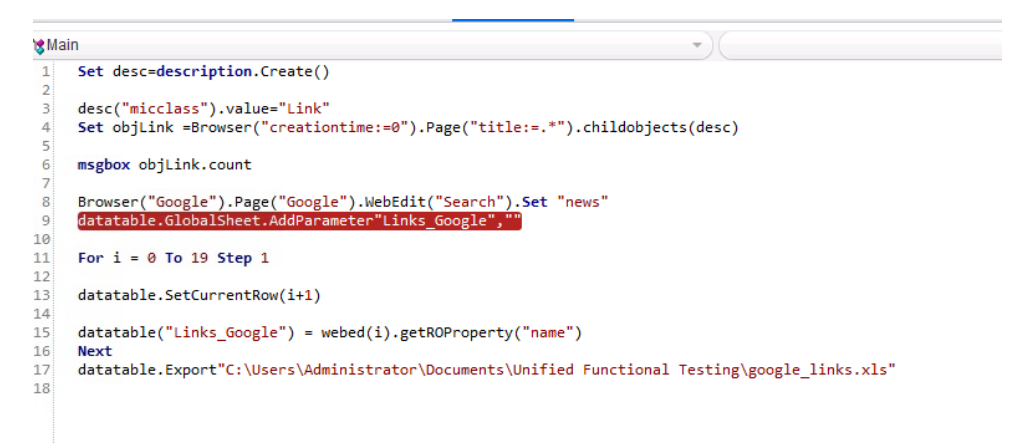

#### FIGURE 5.5 Automate datatable script

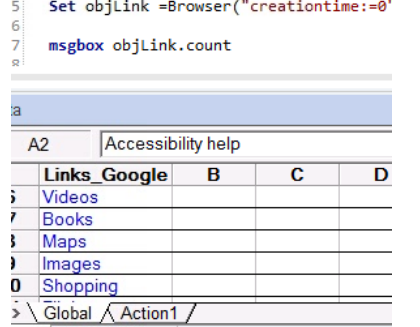

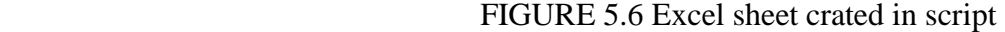

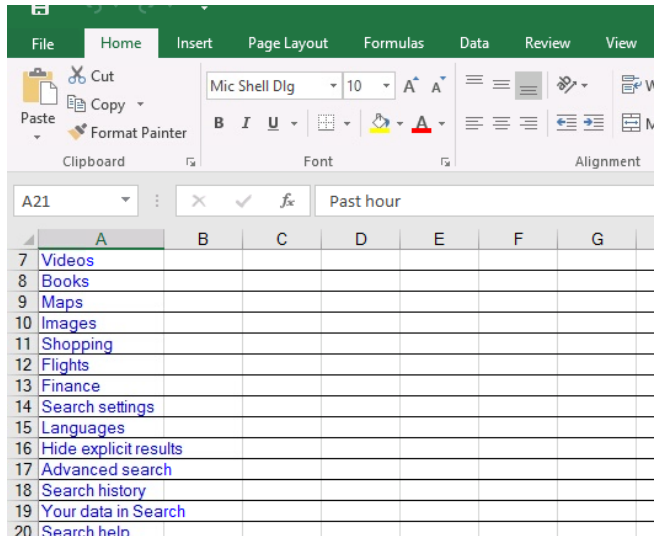

FIGURE 5.7 Excel sheet exported

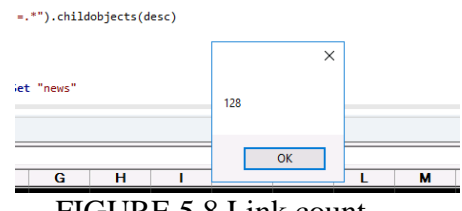

FIGURE 5.8 Link count

## **5.4. Mini Project - Unregistered user verification**

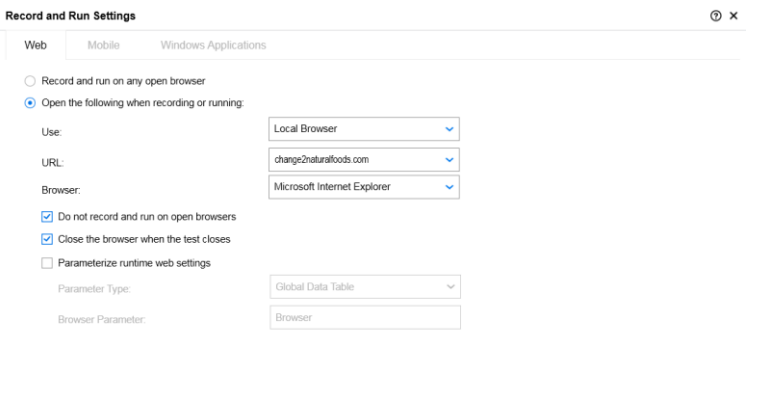

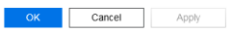

FIGURE 5.9 : Record and run settings

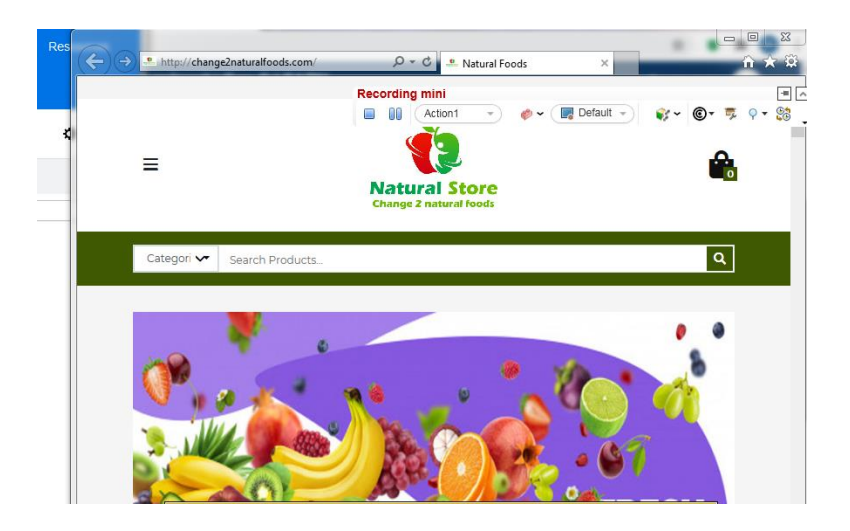

FIGURE 5.10 : Website recorded

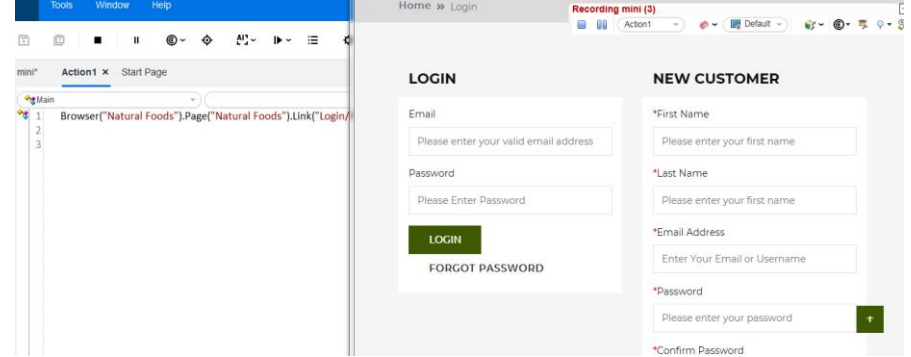

FIGURE 5.11: Login Page

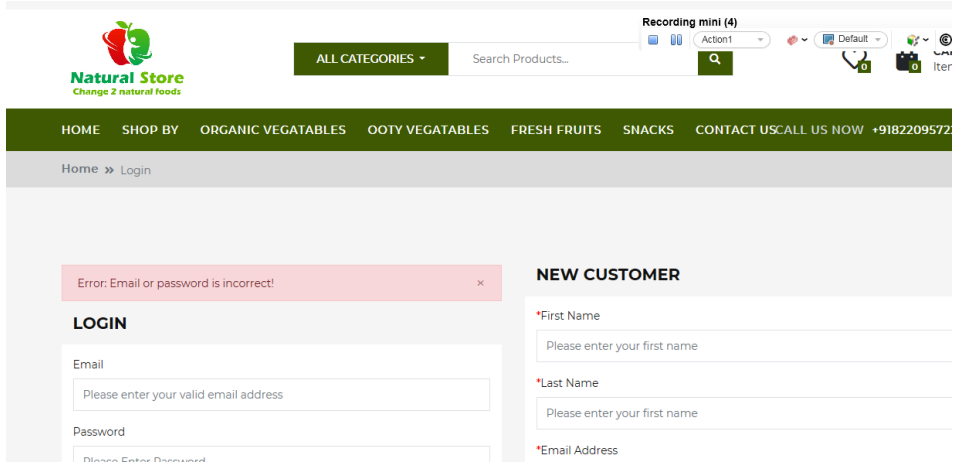

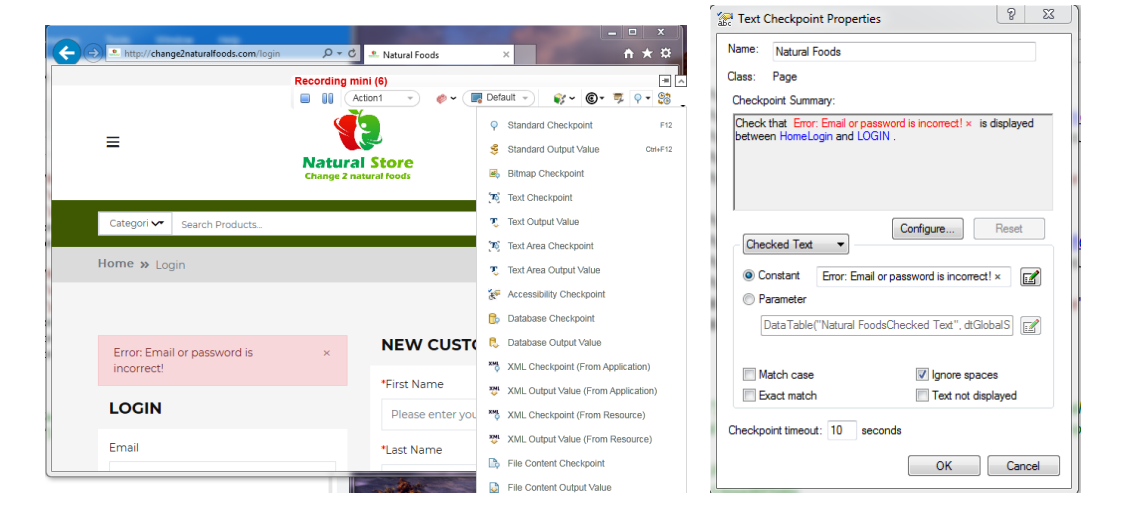

#### FIGURE 5.12 : Invalid credentials entered

#### FIGURE 5.13 : Checkpoint added

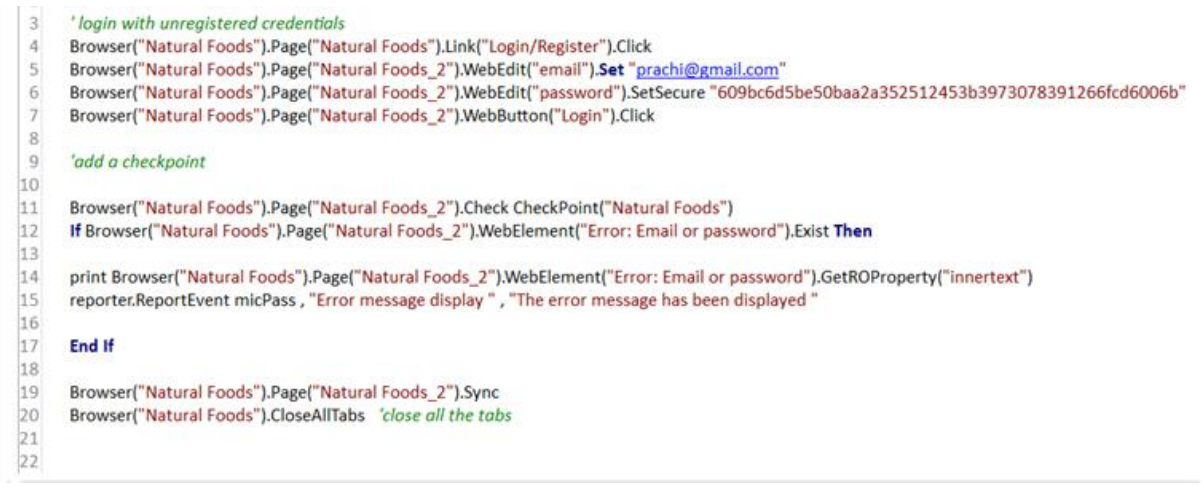

FIGURE 5.14: Script

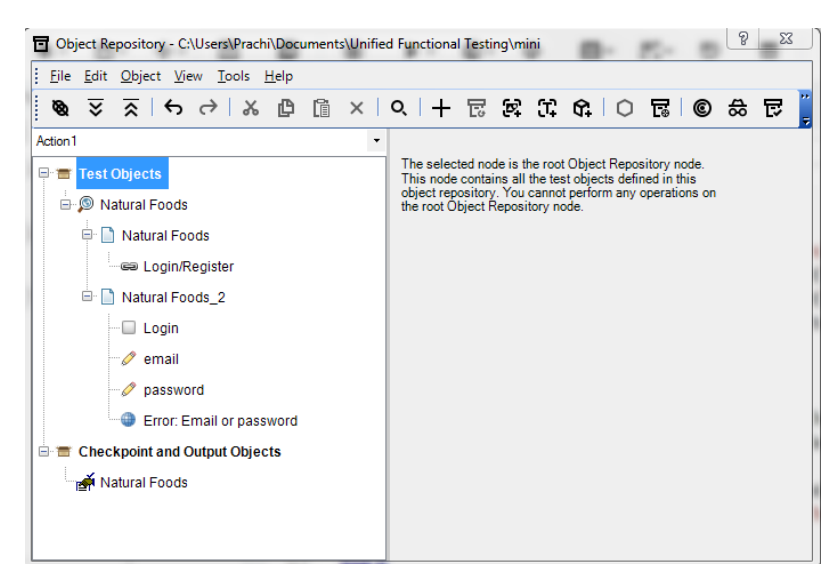

#### FIGURE 5.15: Object repository

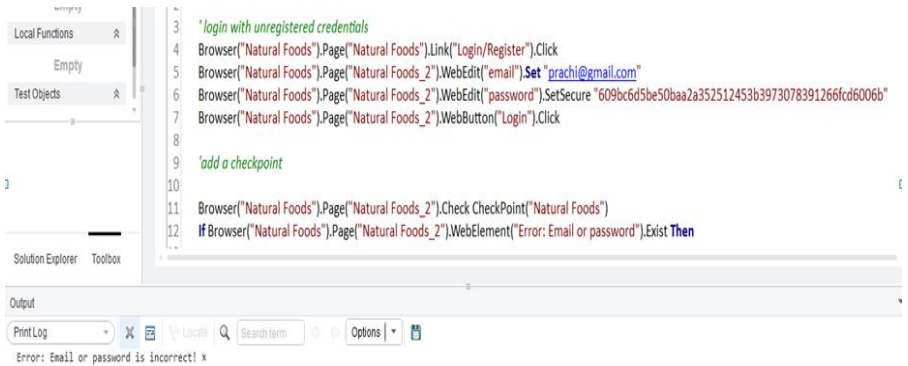

FIGURE 5.16: Error message printed

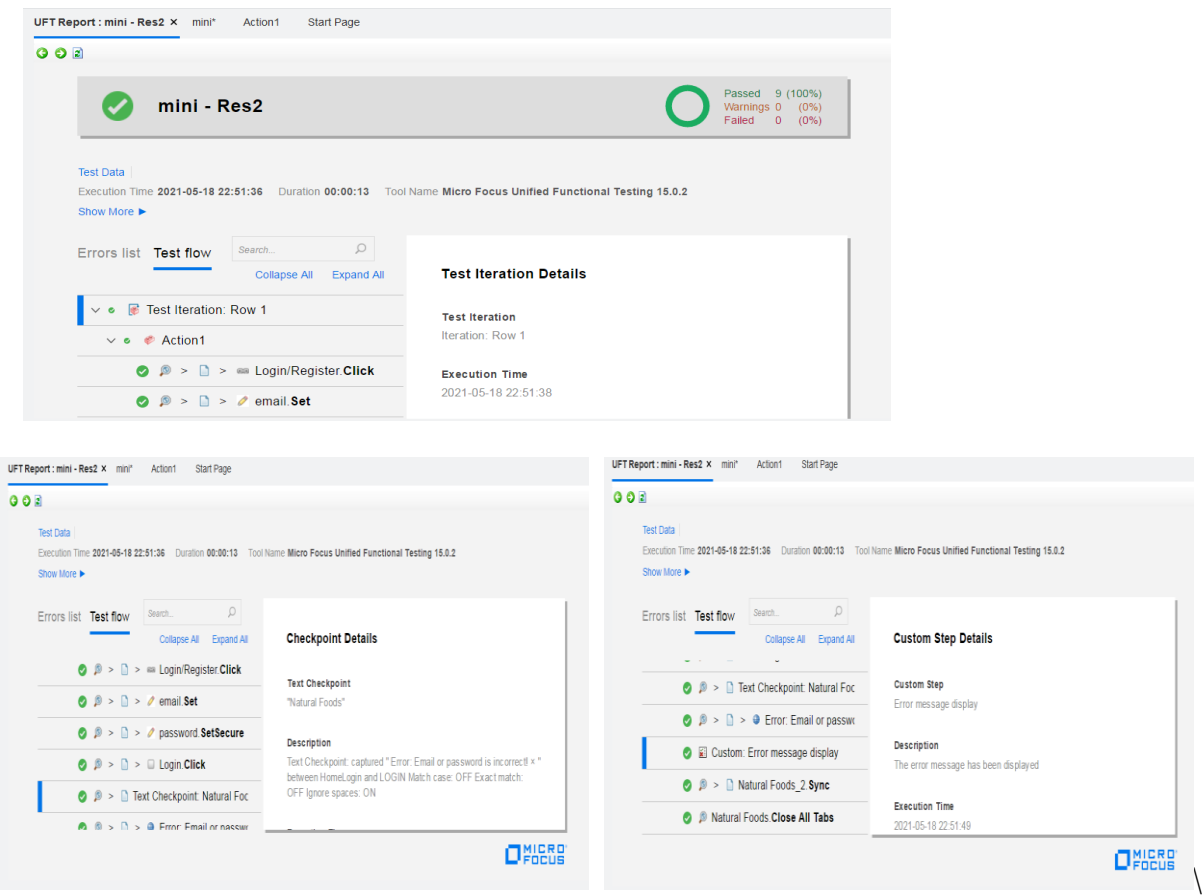

FIGURE 5.17: Results passed and Checkpoint verified

### **CHAPTER 6**

### **FUTURE WORK AND CONCLUSION**

#### **FUTURE WORK :**

In the coming weeks the training includes project deliverables and Hackathon. There will be coding challenges in the upcoming weeks.

Also, in the upcoming weeks the training will be based on HC facets. HC facets is the last topic of the training.

#### **CONCLUSION :**

In the training period I was able to understand all the concepts of software testing and to implement them practically. The training included the concepts of functional testing, SQL, XML, JSON, VB script and UFT automation.

Software testing is very important as the bugs in the software can be very expensive and even dangerous. It provides security as well as customer satisfaction which leads to more profit. Therefore, software testing has a great future scope.

### **REFERENCES**

- [1] <https://www.udemy.com/>
- [2] <https://www.guru99.com/>
- [3] <https://www.tutorialspoint.com/>
- [4] <https://www.javatpoint.com/>